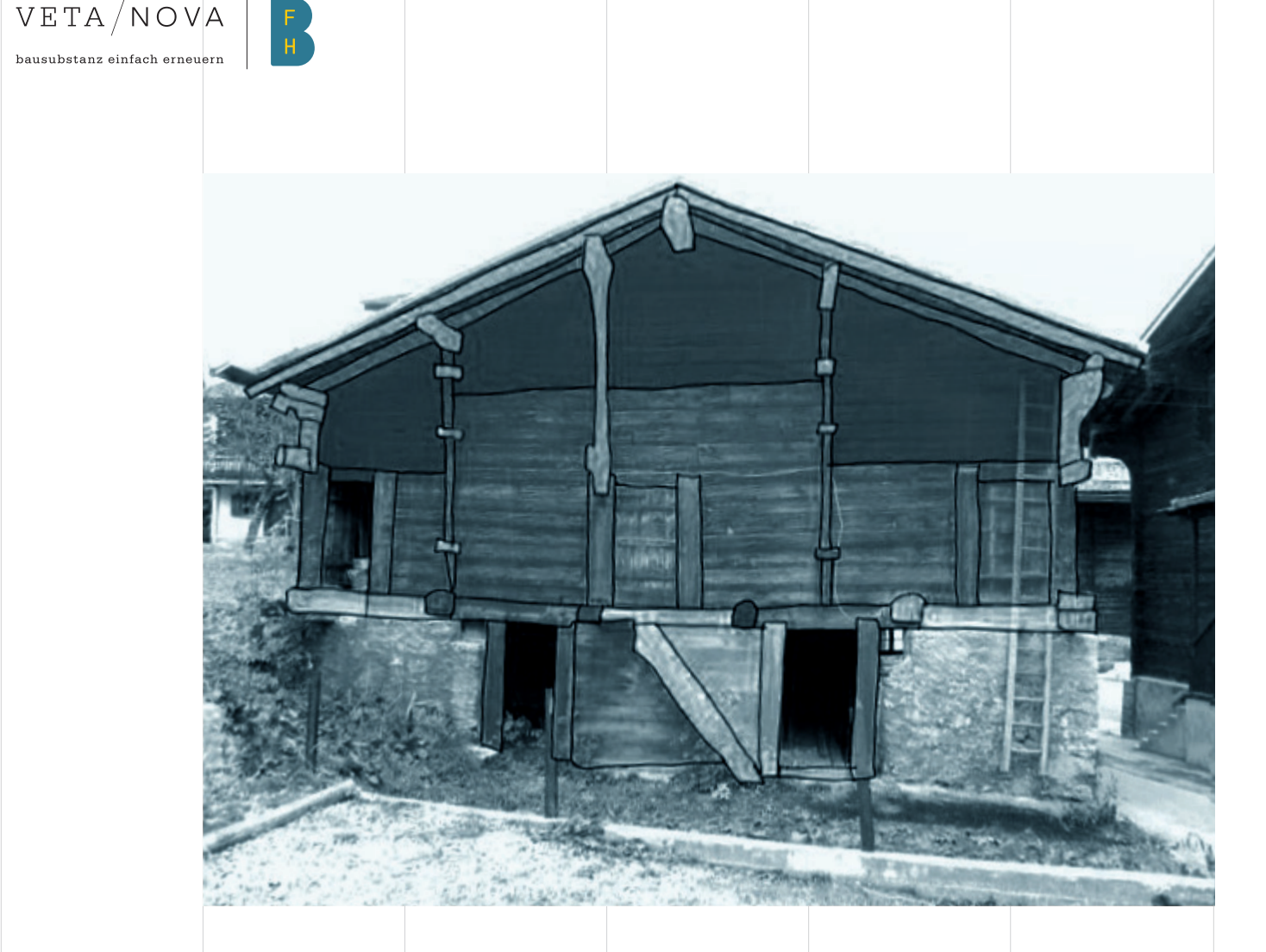

# Gebäudeerneuerung Oberwallis

VETA/NOVA

Optimierung von Bauprozessen und Erarbeitung von standardisierten technischen Lösungen für die Altbausanierung in teilweise geschützten, historischen Dorfkernen und Altstädten

Teil 3

Gebäudeanalyse und Dokumentation

#### Impressum

#### Projektleitung Andreas Müller, Berner Fachhochschule AHB Thomas Näher, Berner Fachhochschule AHB

Steuergruppe Pascal Abgottspon, Abgottspon Werlen Architekten GmbH Markus Aeschbach, SRP Ingenieur AG Monika Holzegger, ARGE Dorfkerneuerung Oberwallis Andreas Müller, Berner Fachhochschule AHB Thomas Näher, Berner Fachhochschule AHB

Ulrich Weger, Holzbau Weger AG

Regionale Wirtschaftspartner Pascal Abgottspon, Bernard Werlen, Abgottspon Werlen Architekten GmbH Markus Aeschbach, SRP Ingenieur AG Hannes Biffiger, Simon Summermatter, Lauber IWISA AG Stefan Imhof, P. Imhof AG Metallbau Willy Jossen, Farbe+ Gips AG Kurt Karlen, Kurt Karlen AG Bau- und Möbelschreinerei Christoph Noll, Holzbau Noll AG Reinhard Perren, Schreinerei Perren AG David Ritz, Thomas Summermatter, Atelier Summermatter Ritz GmbH Philipp Truffer, Truffer Ingenieurberatung AG Ulrich Weger, Holzbau Weger AG Oliver Zurbriggen, Anton Imhof Ingenieurbüro GmbH

2

Innosuisse - Schweizerische Agentur für Innovationsförderung Innovationsprojekt 28941.1 IP-SBM, Laufzeit Januar 2019 bis Februar 2022

Herausgeber Berner Fachhochschule AHB und VETA/NOVA Editorial Franziska Hänni, Bettina Franke, Berner Fachhochschule AHB

1. Auflage, Juli 2022

#### Urheberrecht

Die Leitfäden von VETA/NOVA sind urheberrechtlich geschützt. Sofern Dritte die Leitfäden oder Teile daraus nutzen wollen, muss vorgängig die Zustimmung der Geschäftsstelle VETA/NOVA eingeholt (Mail: info@vetanova.ch) und dann entsprechend referenziert werden.

Gebäudeanalyse und Dokumentation Teil 3 der 9-teilgen Schriftenreihe «Gebäudeerneuerung Oberwallis»

https://doi.org/10.24451/t196-gb24

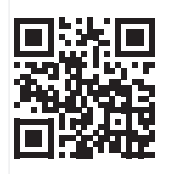

Nationale Wirtschaftspartner Markus Keller, GUTEX Schweiz GmbH Peter Ehrenbogen, Peter Kammer, JOMOS Brandschutz AG Damian Kilchör, James Hardie Europe GmbH Niklaus Sägesser, Fisolan AG Jörg Wollnow, SIGA Cover AG

Mitglieder Sounding Board Andreas Gattlen, Naturpark Pfyn-Finges Dionys Hallenbarter, Energieregion Goms Tamar Hosennen, Roger Michlig, Regions- und Wirtschaftszentrum AG Dominik Roos, Schweizerische Berghilfe Norbert Russi, Dienststelle für Raumentwicklung, Kanton Wallis Klaus Troger, Denkmalpflege Oberwallis Adeline Zumstein, Landschaftspark Binntal

Arbeitsgemeinschaft Dorfkernerneuerung Oberwallis – VETA/NOVA Monika Holzegger, ARGE Dorfkernerneuerung Oberwallis

### Vorwort

Die typischen historischen Holzgebäude in Oberwalliser Dörfern sollen nicht ungenutzt verfallen. Mit effizienteren Planungsprozessen und reduzierten Umbaukosten gelingt es, ihnen neues Leben einzuhauchen. Für jeden thematischen Bereich der Umbauten wurde im Rahmen des Projekts ein Leitfaden entwickelt, um mit standardisierten und abgestimmten Musterlösungen den heutigen Anforderungen gerecht zu werden. Die Prozesse und Musterlösungen wurden dabei intensiv untereinander sowie mit den Gemeinden und Behörden abgestimmt und nach Möglichkeit vereinheitlicht.

Im Namen der nationalen und regionalen Wirtschaftspartner sowie der Forschungspartnerin Berner Fachhochschule möchten wir uns ganz herzlich bei allen beteiligten Personen, Institutionen, Arbeitsgruppen, fachlichen Stellen und Gremien sowie Unternehmen für die äusserst konstruktive Zusammenarbeit bedanken, ohne die dieses Projekt nicht in diesem Rahmen umsetzbar gewesen wäre. Der Dank gilt insbesondere den Partnern des Soundingboards sowie den kantonalen Stellen und nicht zuletzt allen Eigentümerschaften und Architekturbüros der Objekte, die als Forschungsobjekte in natura oder in Bildern und Plänen verwendet werden durften und so zum Gelingen dieser umfangreichen Aufgabe beigetragen haben.

Die ausführlichen Leitfäden können im Rahmen dieses Dokuments oder auf der Homepage von VETA/NOVA unter www.vetanova.ch eingesehen werden. Es sind die folgende acht Leitfäden verfügbar:

3

Projekdokumentation

- 1 Gestaltungsleitfaden
- 2 Bewilligungsprozesse
- 3 Gebäudeanalyse und Dokumentation
- 4 Umbaukonzepte und Verstärkung
- 5 Erdbebensicherheit
- 6 Brandschutz
- 7 Bauphysik und Baukonstruktion
- 8 Detailkatalog

# Inhalt

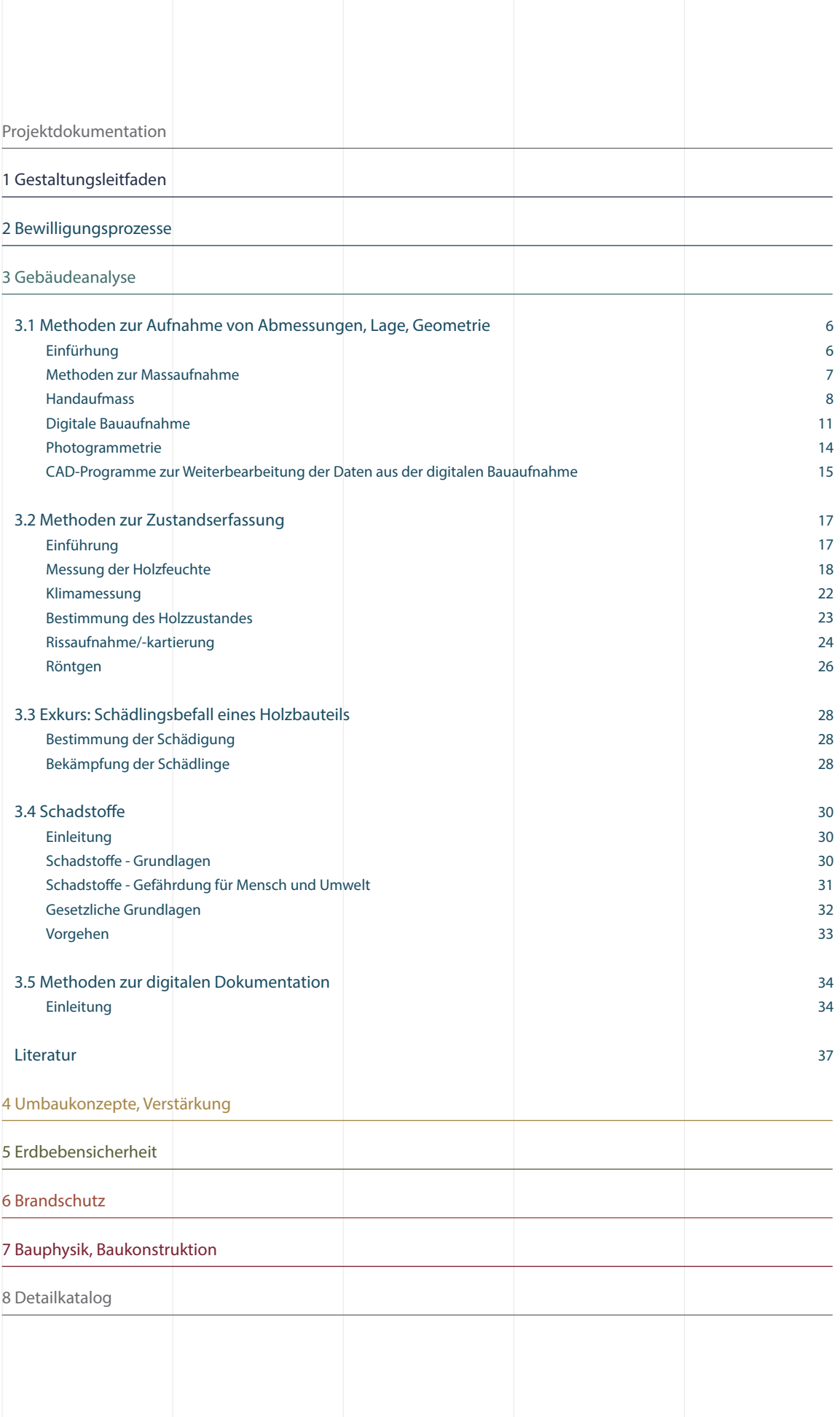

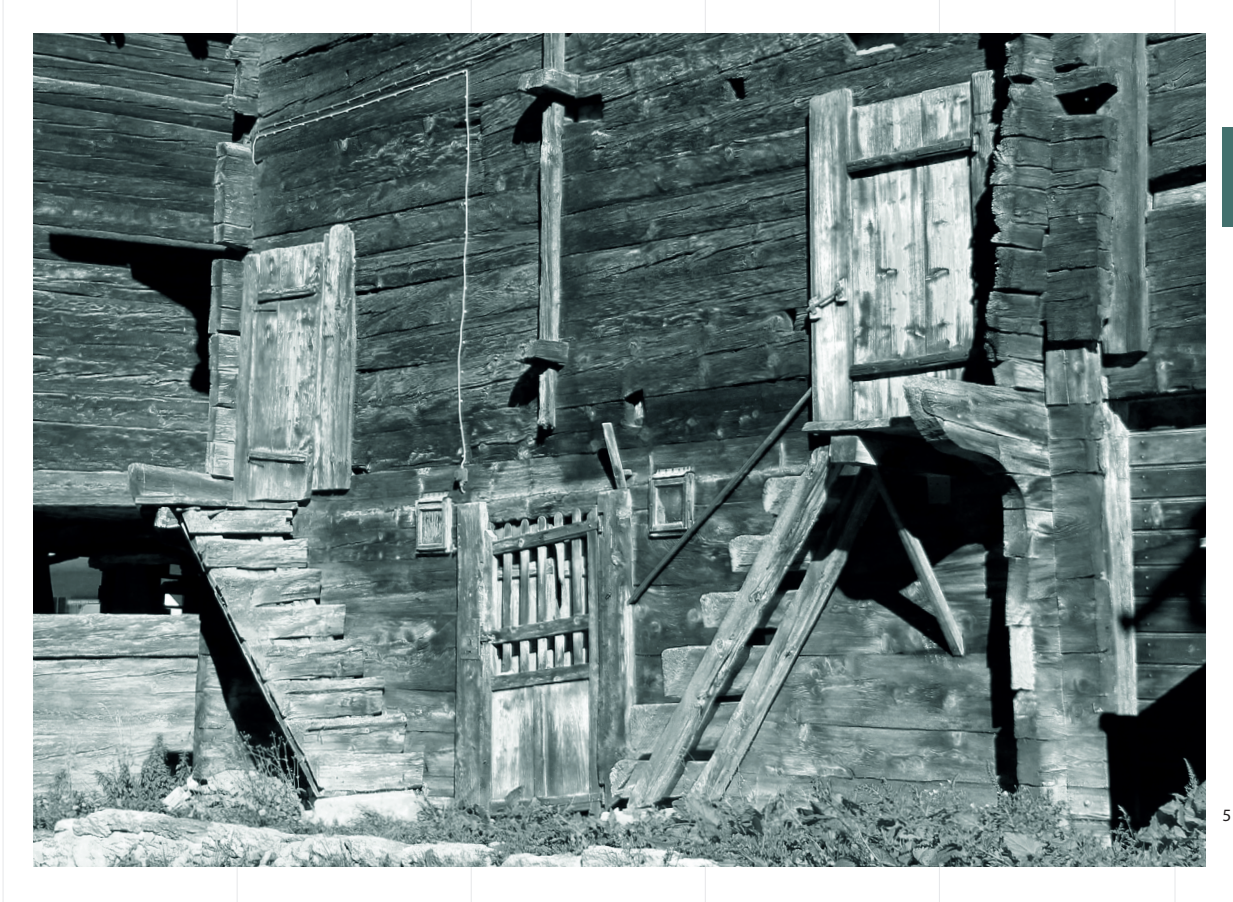

# Gebäudeanalyse und Dokumentation

#### Autoren

Mareike Vogel, Berner Fachhochschule AHB Andreas Müller, Berner Fachhochschule AHB

#### Arbeitsgruppe

Pascal Abgottspon, Abgottspon Werlen Architekten GmbH Markus Aeschbach, SRP Ingenieur AG Stefan Imhof, P. Imhof AG Metallbau Kurt Karlen, Kurt Karlen AG Bau- und Möbelschreinerei Damian Kilchör, James Hardie Europe GmbH Reinhard Perren, Schreinerei Perren AG

Juliane Andereggen, SRP Ingenieur AG (Abschnitt 3.4 Schadstoffe)

Nicolas Seidlitz, Berner Fachhochschule AHB David Ritz, Atelier Summermatter Ritz GmbH Thomas Summermatter, Atelier Summermatter Ritz GmbH Philipp Truffer, Truffer Ingenieurberatung AG Ulrich Weger, Holzbau Weger AG Jörg Wollnow, SIGA Cover AG

Digitale Bauaufnahme und Zustandserfassung

Die dargelegten Methoden der Bau- und Zustandsaufnahme wurden im Rahmen des Forschungsprojektes Gebäudeerneuerung Oberwallis angewendet und teilweise weiterentwickelt. Ziel der AutorInnen ist es Empfehlungen abzugeben wie die Abmessungen, die Konstruktion und der Zustand eines Gebäudes erfasst werden können, um eine aussagefähige Beurteilungsgrundlage für alle folgenden Planungsschritte zu erhalten.

### 3.1 Methoden zur Aufnahme von Abmessungen, Lage, Geometrie

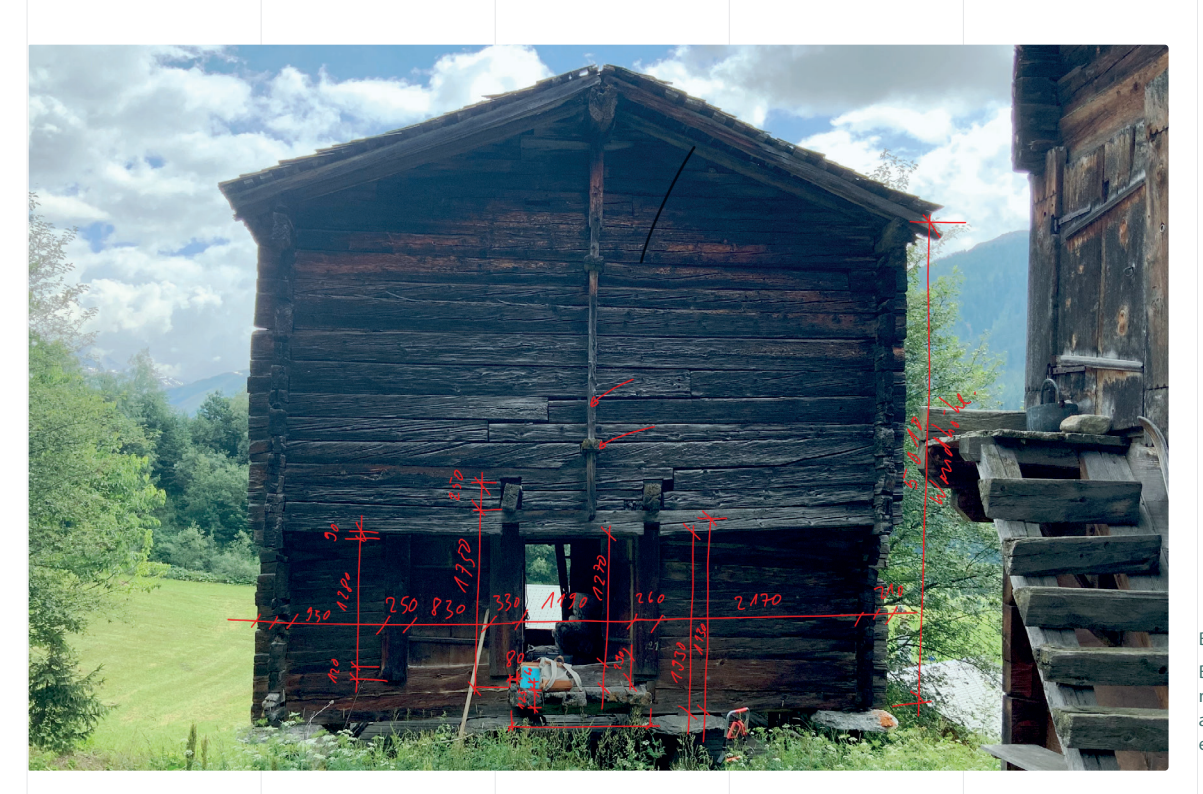

B 1 Handaufmass Beispielhafte Dokumentation eines Handaufmasses in einem in einem Foto

Zur Erfassung von Abmessungen und Lage von Gebäudeteilen können diverse Methoden eingesetzt werden. Vor der Auswahl der geeigneten Messtechnik ist es notwendig zu wissen, welche Bauteile erfasst werden sollen.

#### Einführung

6

Im Dokument werden sowohl analoge wie auch digitale Methoden zu Aufnahme von Abmessungen, Lage und Geometrie erläutert. An mehreren repräsentativen Mustergebäuden der Bautypologien Wohnhaus, Stall und Stadel wurde die digitale Aufname angewendet und teilweise weiterentwickelt bzw. adaptiert. Hierbei wurde das Augenmerk sowohl auf sichtbare Gebäudeteile wie Fassaden als auch verdeckte Bauteile wie Deckenkonstruktionen gelegt, wobei jede Methode ihre präferierten Einsatzmöglichkeiten und Grenzen zeigte.

#### Methoden zur Massaufnahme

Zur Erfassung von Abmessungen und Lage von Gebäudeteilen können diverse Methoden eingesetzt werden. Vor der Auswahl der geeigneten Messtechnik ist es notwendig zu wissen, welche Bauteile erfasst werden sollen. Je nach zu erfassendem Bestandsmerkmal bietet die Tabelle T1 eine Übersicht zur Erfassungsmethode.

Gemäss Cramer et al. (2007) richtet sich die Anforderung an die Genauigkeit der Daten bzw. Pläne nach dem Zustand des Gebäudes und dem Ausmass der geplanten Eingriffe. Je komplexer und schwieriger die Baumassnahme ist, umso genauer müssen die zu erstellenden Pläne sein.

Pläne von Bestandsbauten, welche die Grundlage für Ausschreibungen, vertragliche Vereinbarung und Kalkulation bilden, werden in vier Genauigkeitsstufen unterschieden. Die Genauigkeitsstufen variieren in der Darstellung und Messgenauigkeit. Eine Übersicht der Genauigkeitsstufen nach Cramer et al. (2007) ist in Tabelle T2 dargestellt.

Zu den Methoden der Massaufnahme gehören das Handaufmass, die LIDAR Applikation, die Tachymetrie, der 3D-Scan und die Photogrammetrie. Die jeweilig eingesetzten Messgeräte, Programm und Kosten sind zusammenfassendn mit den Vortelen der Methode zur Massaufnahme in Tabelle T3 aufgeführt.

T 1 Übersicht der Wahl der Erfassungsmethode je nach zu erfassendem Bestandsmerkmal

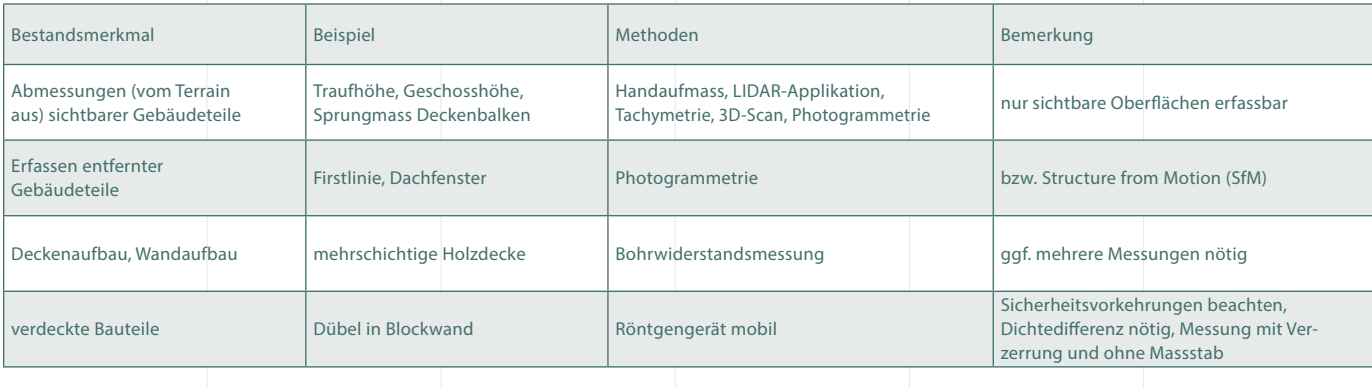

T 2 Übersicht der Genauigkeitsstufen frei nach Eckstein (2003), Bruschke (2019) und Cramer et al. (2017)

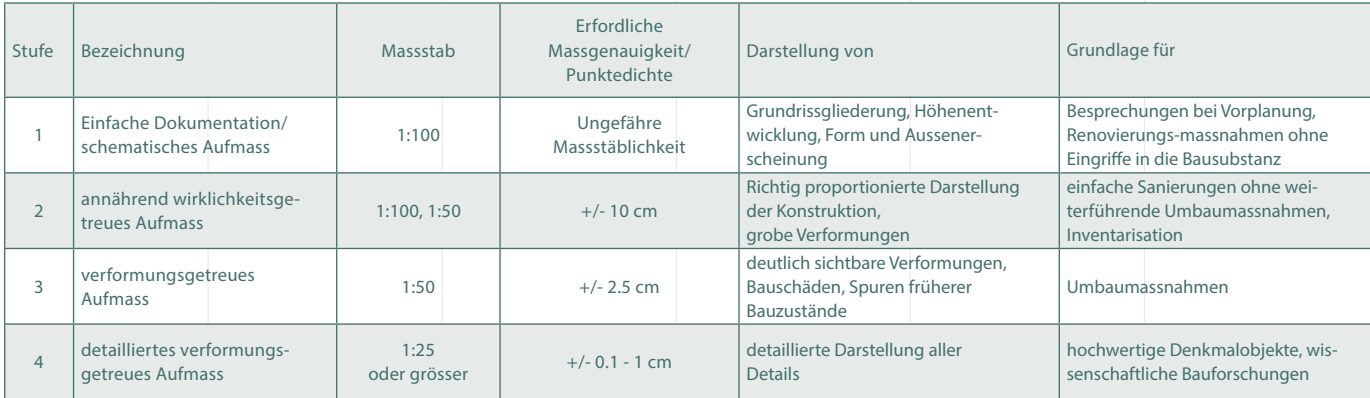

T 3 Gegenüberstellung der Methoden zur Massaufnahme

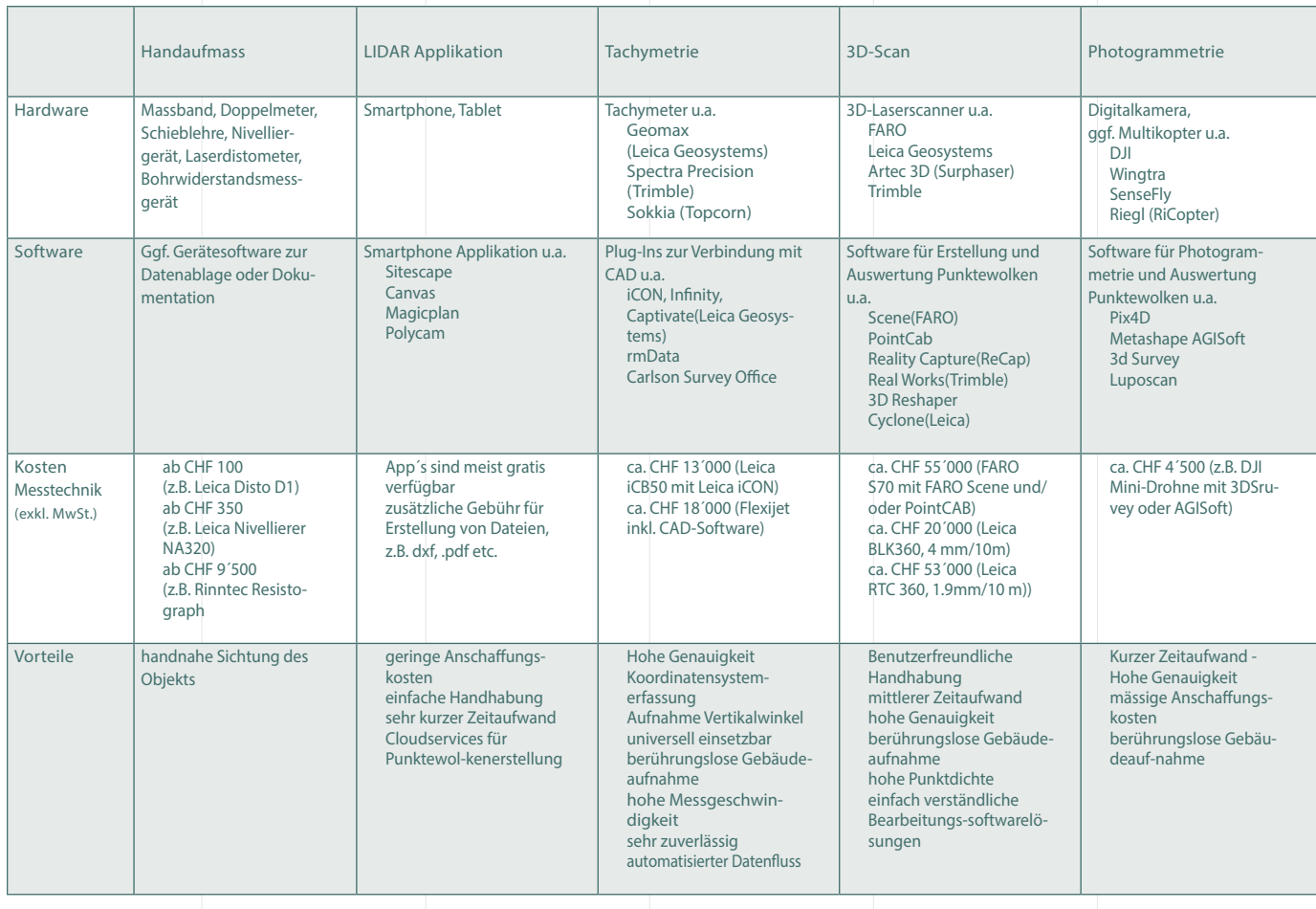

7

#### Handaufmass

8

Analoges Handaufmass ohne Messtechnik Das Handaufmass erfolgt in der Regel mit einfachen Hilfsmittel, wie Doppelmeter, Massband etc.

#### Digitales Handaufmass

Als digitales Hilfsmittel dient vielfach auch ein Laserdistometer/ Laserdistanzmesser, welcher schnell Messungen, auch grösserer Distanzen, durchführt. Ebenfalls mit dieser Art Gerät kann ein elektronische Handaufmass angefertigt werden. Dazu wird der Laserdistanzmesser kombiniert mit einem mobilem Computer und einer Aufmass-Software. Diese erstellt mit den Messwerten eine Zeichnung. In Bild B2 sind einige Arten von Handaufmassen und deren Dokumentation beispielhaft dargestellt.

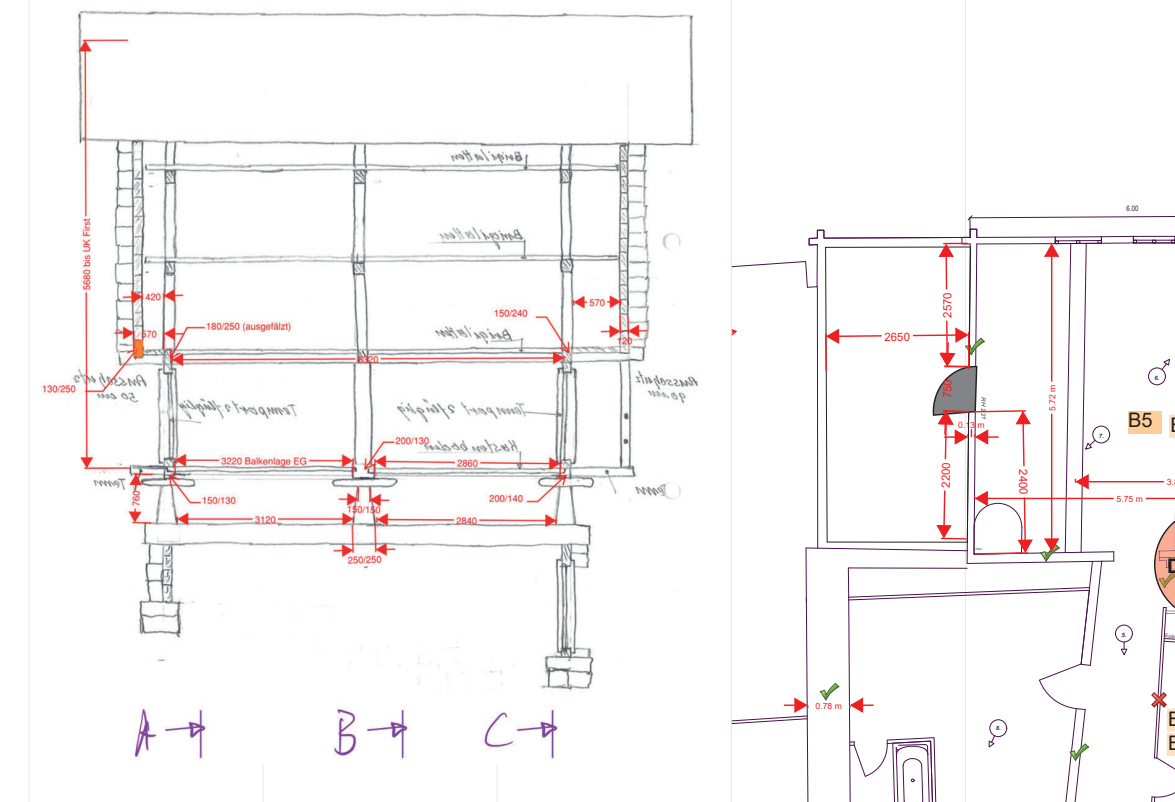

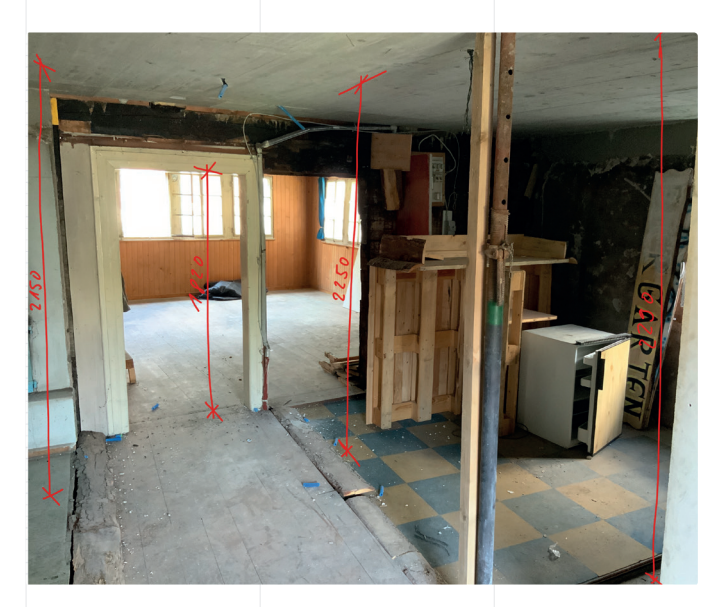

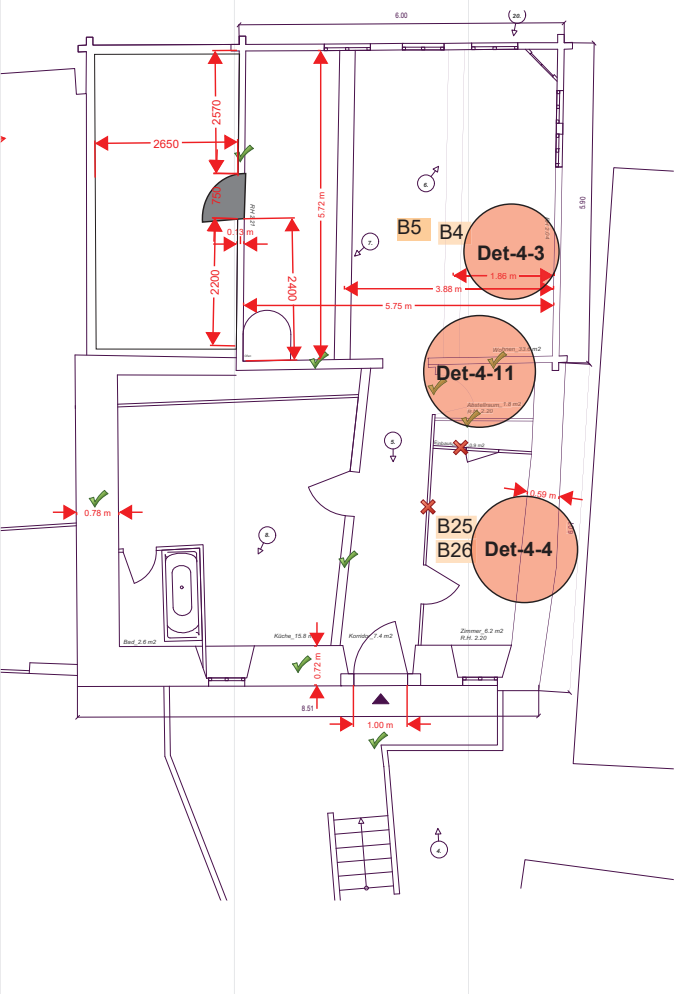

B 2 Handaufmass und Dokumentation a) in vorliegender Handzeichnung (links, oben) b) in Foto (links, unten) c) in Grundriss-Skizze (rechts, oben)

Handaufmass mit Hilfe der Bohrwiderstandsmessung Die Messung erfolgte mit dem kalibrierten Bohrwiderstandsmessgerät "Resistograph" der Firma Rinntech. Hierbei wird eine dünne Bohrnadel mit einer speziell angeschliffenen Spitze mit hoher Umdrehungszahl und konstanter Vorschubgeschwindigkeit in das Holz gebohrt. Der Eindringwiderstand des Holzes erfordert eine unterschiedliche Stromaufnahme des Motors, die vom Gerät gemessen und in Form einer Kurve über dem Vorschubweg dargestellt wird. Die charakteristischen Dichteunterschiede zwischen

Früh- und Spätholz ergeben einen holztypischen Kurvenverlauf, wobei eine geringere Materialdichte über einen entsprechenden Abfall der Bohrwiderstandskurve deutlich gemacht wird.

In Bild B4 ist das Bohrwiderstandsmessgerät und in den Bildern B5 bis B8 sind Beispiele für eine Massaufnahme mittels Bohrwiderstandsgerät vorgestellt. Jeweils links sind das erhaltende Bohrwiderstandsprofil und rechts die abgeleiteten Abmessungen gezeigt.

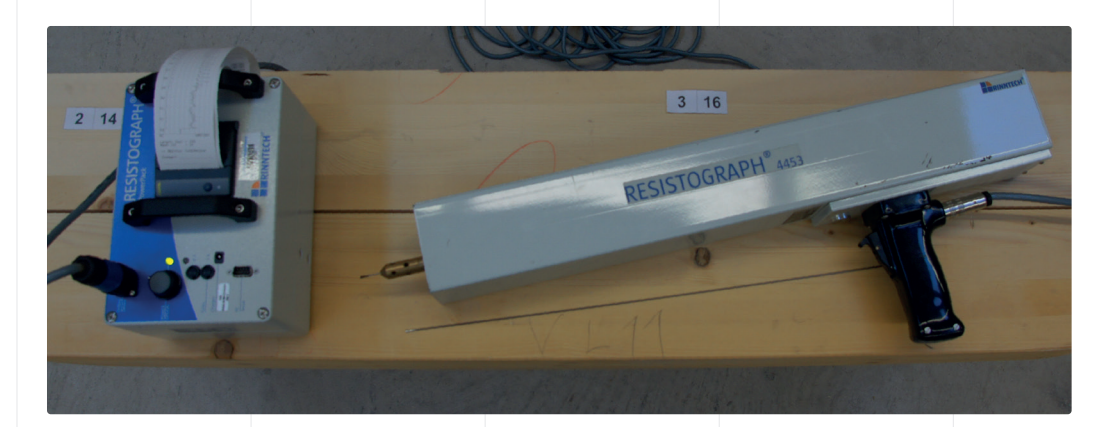

B 4 Bohrwiderstandsmessgerät mit Zubehör

Links: Stromversorgung (Akku) mit Messeinrichtung und Drucker; direkte Messung der Leistungsaufnahme und Ausdruck sowie digitaler Speicherung

9

Rechts, oben: Bohrwiderstandsmessgerät mit Motor

Rechts, unten: Bohrnadel Ø 1,5 mm am Schaft Ø 3,0 mm an der Spitze

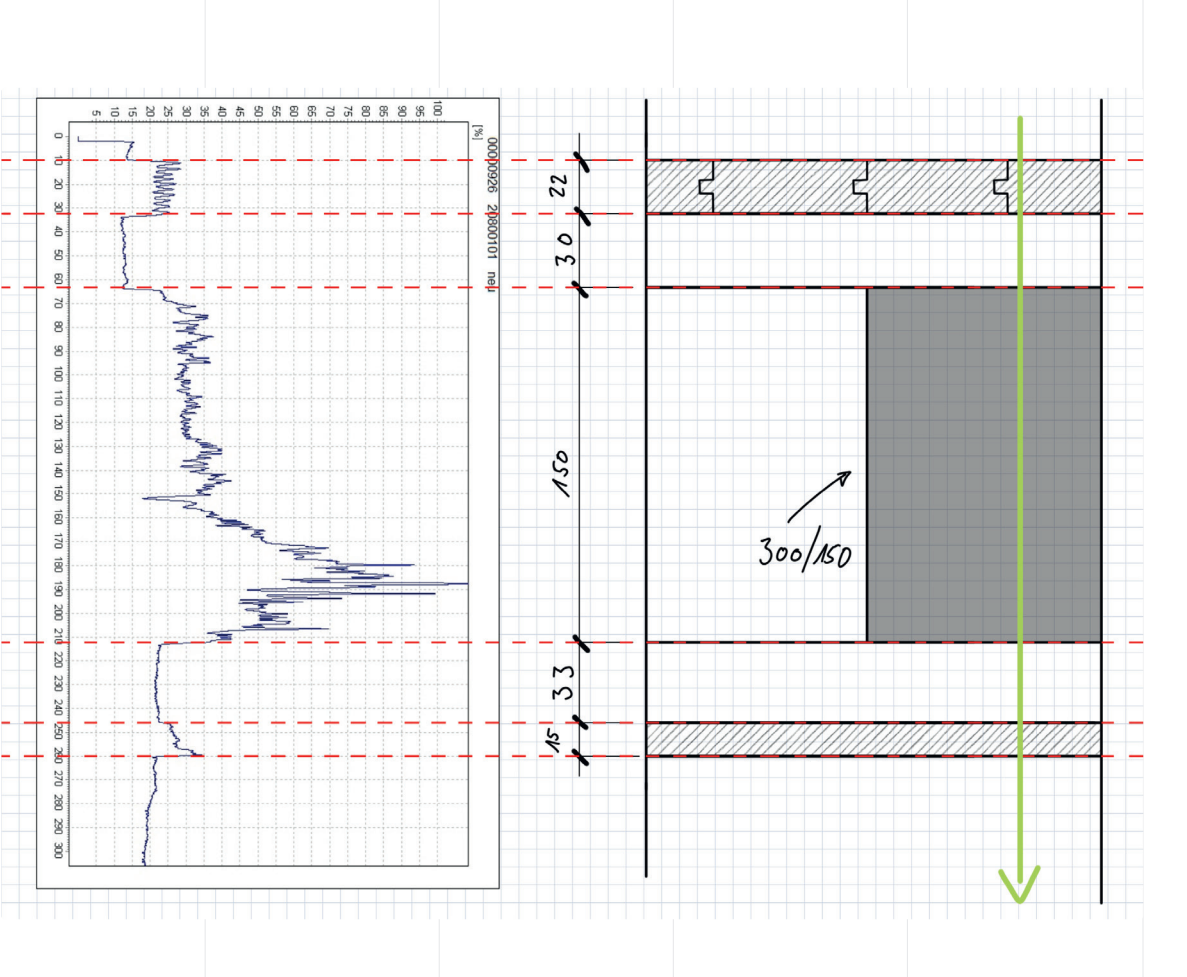

B 3 Bohrwiderstandsprofil

«zem Chriz» in Ferden: Bohrwiderstandsprofil und daraus abgeleiteter Aufbau der Decke über 1. OG, Det-3-3

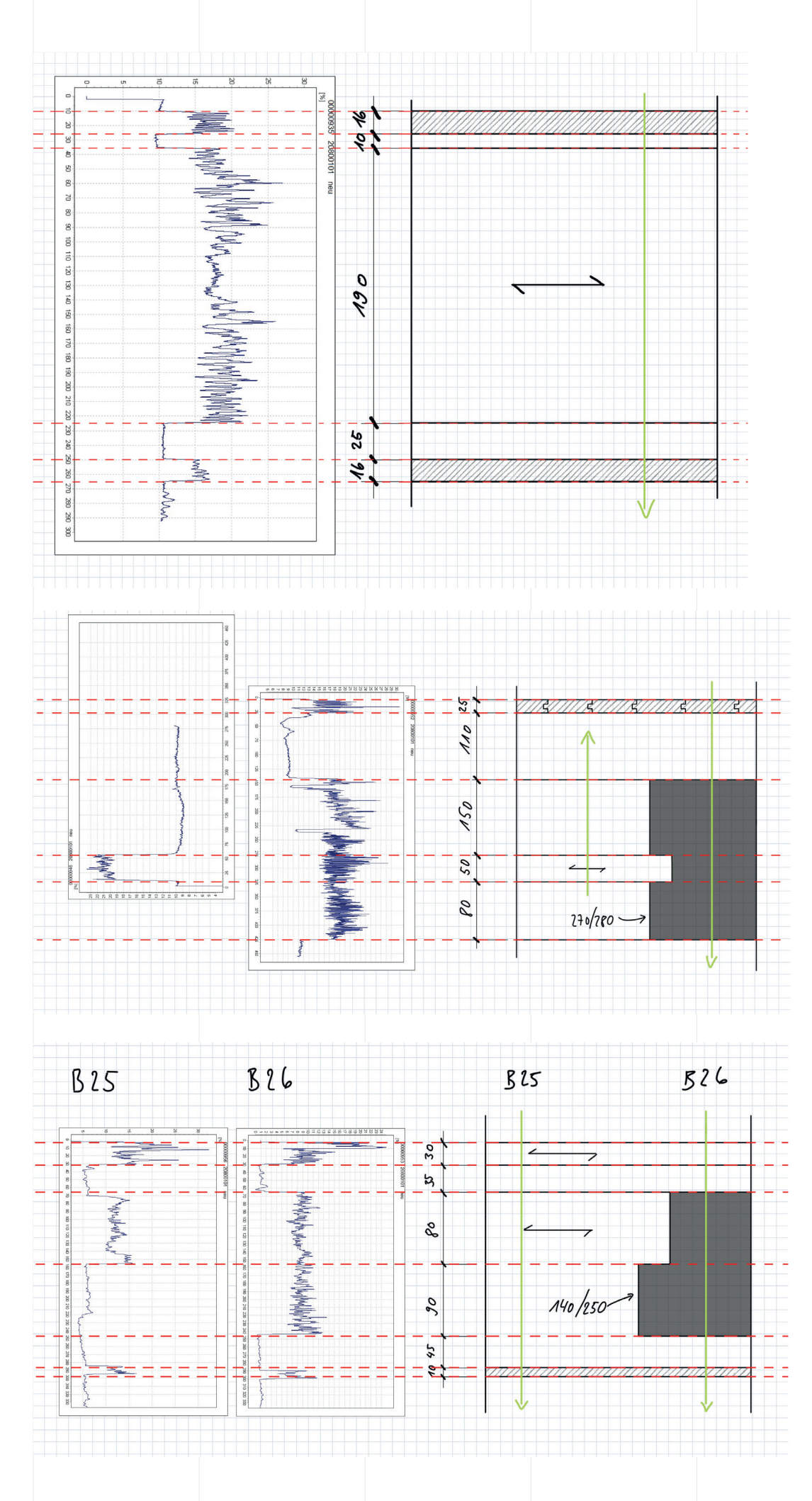

#### B 5 Bohrwiderstandsmessung

Oben:

«zem Chriz» in Ferden: Bohrwiderstandsprofil und daraus abgeleiteter Aufbau der Innenwand EG; Profil Nr. B28, 00935

#### Mitte:

Mehrfamilienhaus «Karlen Noti» in Stalden: Bohrwiderstandsprofil und daraus abgeleiteter Aufbau der Decke über EG Anbau, Messstellen: B4-Dielbaum v.o., B5-Feld v.o., B5-Feld-v.u. – Det-4-3

#### Unten:

Mehrfamilienhaus «Karlen Noti» in Stalden: Bohrwiderstandsprofil und daraus abgeleiteter Aufbau der Decke über EG (Turm), Messstellen: B25 (Feld v.o.), B26(bei DB v.o.) – Det-4-4

#### Digitale Bauaufnahme

LIDAR-Applikationen für Smartphone /Tablet

Der Begriff LiDAR (Light detection and ranging) steht für eine Infrarotlasertechnologie, welche Laserstrahlen aussendet und die Informationen der zurückkommenden Strahlen zur Distanzmessung verarbeitet. Somit kann der Laser in Kombination mit der Kamera (Smartphone/ Tablet) Distanzen messen und ganze 3D Strukturen erkennen. Diese Technologie wird bei Weltraumteleskopen und der Aviatik schon seit längerem verwendet und findet vermehrt Einzug in der Geomatik. Der Einsatz dieser Technologien in Smartphones/ Tablets ist ein interessanter Ansatz, da die Anwendung sehr einfach sein kann.

Im Rahmen der Semesterarbeit von Durrer/Kayser (2021) wurde die Anwendbarkeit der folgenden LIDAR-Applikationen untersucht:

Sitescape Canvas Polycam Magicplan

Alle LIDAR-Applikationen haben im Vergleich zu einem 3D-Scan eine geringere Qualität der Punktewolkendichte. Weiter kann man eine starke Streuung der Punkte beobachten, was für die Modellierung keine Flächenauswahl zulässt.

Die Applikation SiteScape lieferte insgesamt die besten Ergebnisse der LiDAR basierten Applikationen. Die Applikation Canvas ist sinnvoll aufgebaut und gut beschrieben. Die generierten Scans sind in einem anwendbaren Rahmen mit der Genauigkeitsstufe 3. Polycam benötigt für eine Auswertung des Scans sehr lang und bildet ein Mesh aus Polygonen, welches Kanten abrundet und somit keine genauen Scans zulässt. Die Applikation Magicplan ist nicht für die Bestandesaufnahme geeignet, kann aber ein gutes Tool für die Grundrissplanherstellung sein.

#### Tachymetrie

Tachymetrie ist die elektro-optische Schnellmessung der Entfernung von Einzelpunkten. Mittels Infrarot-Messstrahl werden neben der Entfernung auch der horizontale und vertikale Winkel erfasst. Vor der Messung muss das Gerät horizontiert und die Höhe des Gerätes über dem Boden bestimmt werden. Der Zielpunkt kann mit einem Prisma oder Reflektor eingemessen werden.

Die Datenausgabe erfolgt mittels Koordinatenangabe der eingemessenen Punkte. Zudem können aber auch vorhandene Koordinaten am Objekt eingemessen und markiert werden. Je nach Messinstrument sind Zielweiten von mehreren hundert Metern möglich. Die Streckengenauigkeit liegt auch bei großen Distanzen im Millimeter-Bereich. Die Winkelgenauigkeit liegt je nach Güteklasse des Gerätes bei bis zu 0,1 mgon.

Die Tachymetrie wird eingesetzt, um bei Anbauten an bestehende Gebäude den Bezug von Einzelpunkten und deren Koordinaten zum CAD des neuen Gebäudes zu erhalten. Weiterhin sind erhaltene Tachymeterpunkte zur Referenzierung eines 3D-Scans und einer Punktewolke aus Photogrammetrie unerlässlich.

#### 3D-Scan

Der dreidimensionale Scanner rastert über einen Lichtstrahl Messpunkte in einem vorgegebenen Punktnetz ab und ermittelt über den reflektierenden Lichtstrahl ähnlich dem elektronischen Tachymeter die Entfernung. Diese Technik wird vielseitig eingesetzt und ist bezüglich Frequenzbereich, Mobilität, Messbereich, Messgenauigkeit und gerätespezifischer Software auf verschiedene Einsatzgebiete optimiert. Mobile Versionen greifen teilweise auf unterstützende Systeme (Beschleunigungssensoren, GPS, Referenzpunkte etc…) zurück und/oder setzen Punktewolken, aufgenommen aus verschiedenen Positionen, über Algorithmen zusammen. Moderne 3D Scanner können viele Oberflächen ohne Reflektoren messen, allerdings lassen sich Oberflächen mit hohem Reflektionsgrad einfacher bzw. genauer messen als Oberflächen mit hohem Absorptions- und/oder Transmissionsanteil. Externe Lichtquellen sowie transparente Werkstoffe, wie z.B. Glas können den Scanvorgang manipulieren. Modernste 3D Scanner verfügen auch über Fotoaufnahmefunktionen und erlauben damit eine automatische Überlagerung von Punktewolken mit Fotoinformationen, wodurch auch Oberflächenfarben bzw. Oberflächenmaterialien im CAD System sichtbar gemacht werden können.

Im Rahmen des Forschungsprojektes «Holzbausanierung digital» (Vogel, et al., 2019) wurden verschiedene Möglichkeiten der digitalen Bauaufnahme und Weiterbearbeitung eruiert. Unter anderem wurde ein Modell einer Walliser Blockbauwand gescannt und dessen Punktewolke dann weiterbearbeitet, vgl. Bild B6 und B7. Ziel war es notwendige Sanierungsbauteile digital zu konstruieren und später auch mit diesen Daten zu produzieren.

Im vorliegenden Forschungsprojekt wurden am Mehrfamilienhaus MFH «zem Chriz» in Ferden terrestrische Scan-Aufnahmen durch ein Geometerbüro durchgeführt, welche dem Projektteam dann die 3D-Punktwolke und diverse 2D-Pläne und Orthofotos lieferten. Orthofotos können zudem mit einer Darstellung hinterlegt werden, welche die qualitativen Höhenunterschiede/Verformungen der Ansicht = «Heatmap» darstellt. Die Inhalte der Bilder B8 und B9 sind Messungen des Geometerbüros Rudaz+Partner SA AG. Die Abbildungen sind Beispiele für 2D-Pläne und Orthofotos aus 3D-Scans.

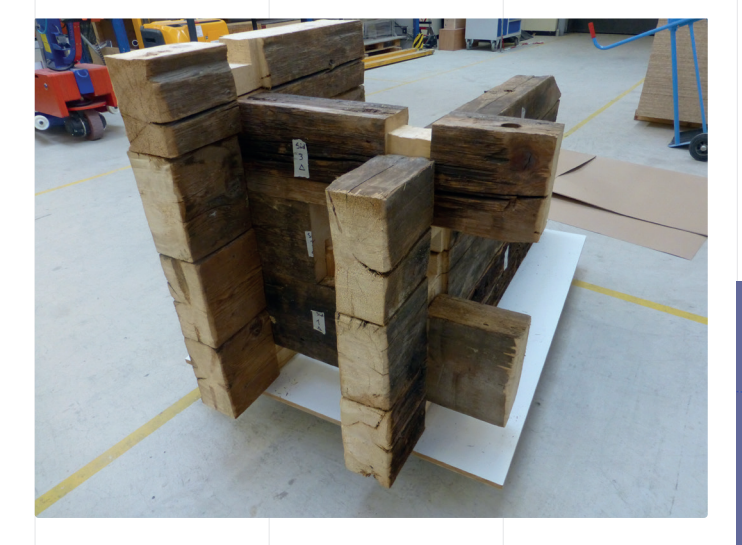

B 6 3D-Scan des Blockwand-Modells Links: Blockwand-Modell, Ansicht von «Aussen» Rechts: Punktewolke in «Lexocad « aus Scan mit RTC360

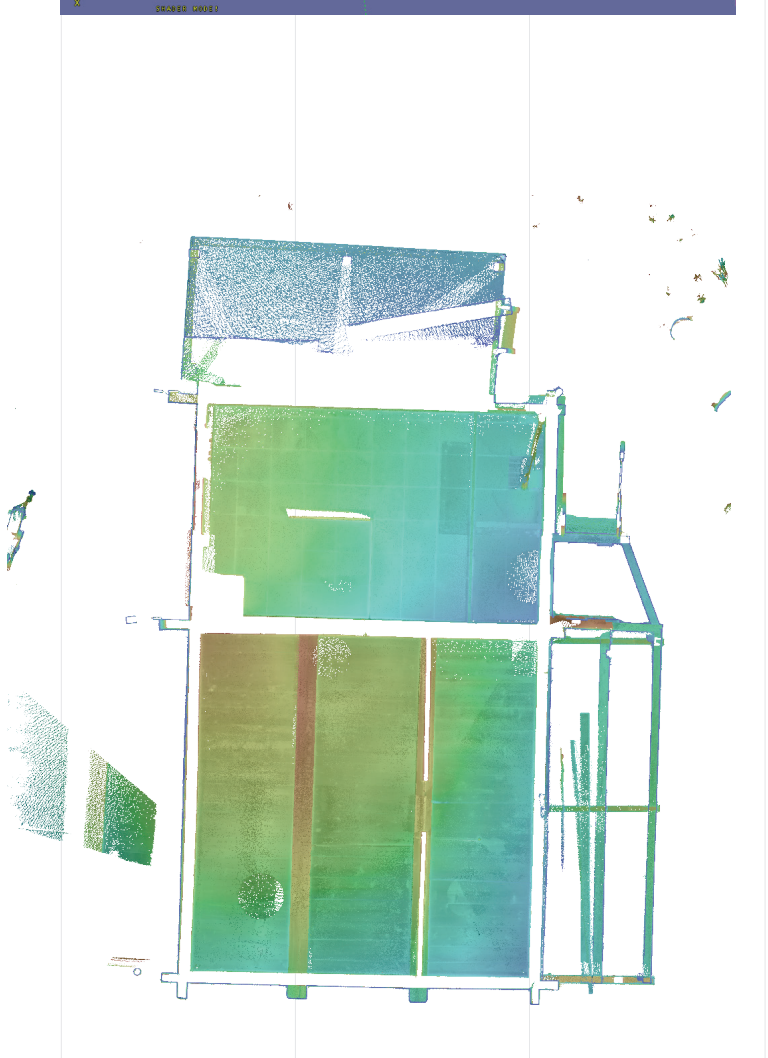

B 7 3D-Scan am Referenzgebäude MFH «zem Chriz» in Ferden Orthofoto der Decke über 1. OG mit farblich markierten Höhendifferenzen = «Heatmap»

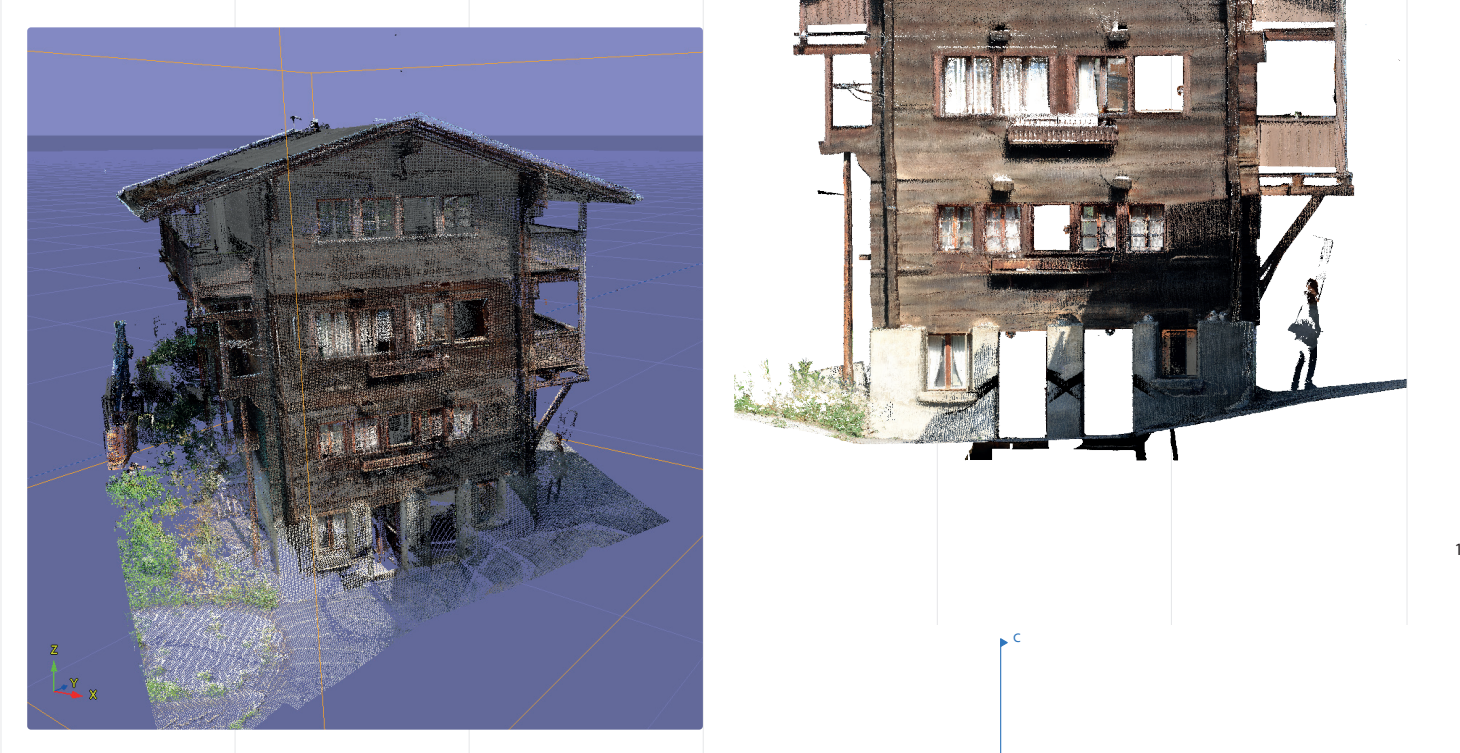

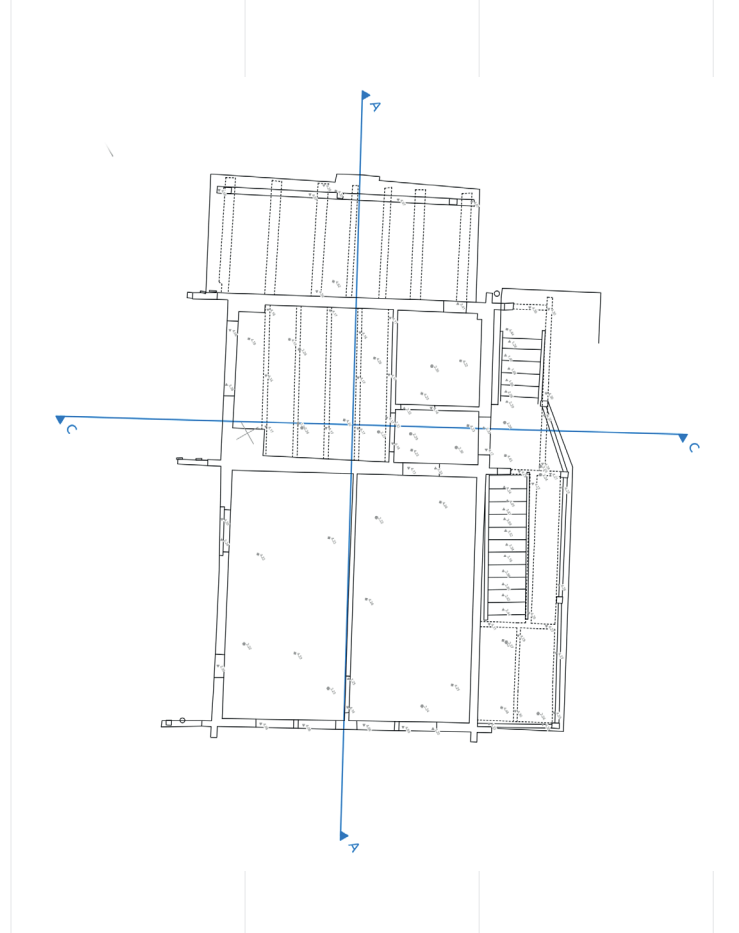

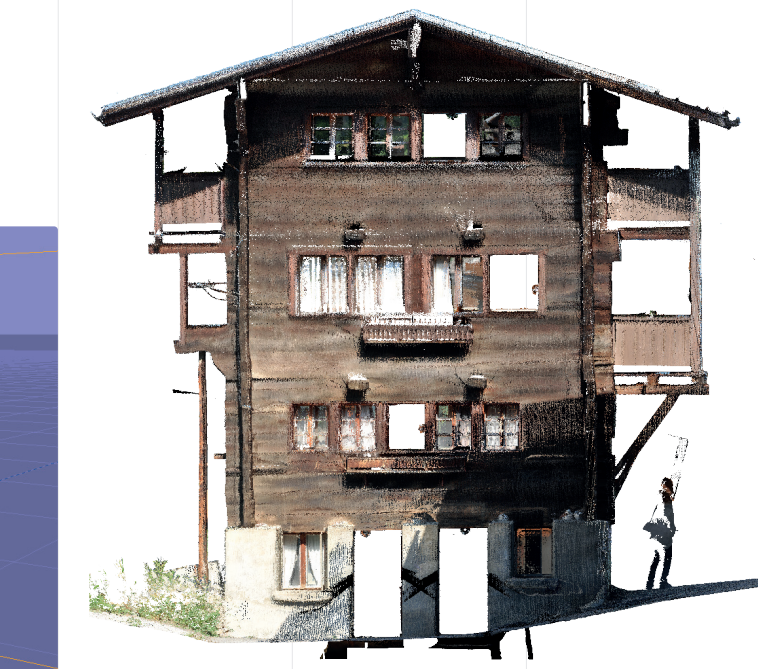

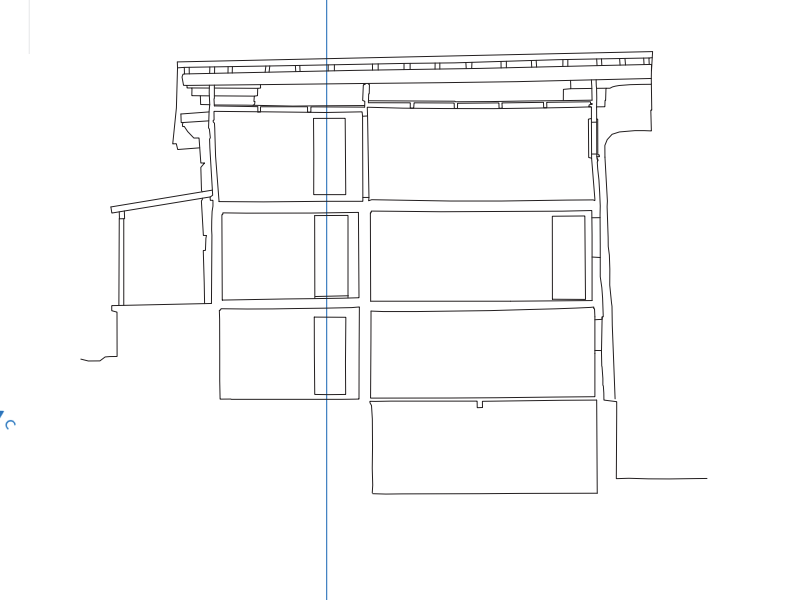

B 8 3D-Scan am Referenzgebäude MFH «zem Chris» in Ferden Links, oben: Punktewolke im 3 cm-Raster in Software Lexocad Links, unten: Grundriss 2. OG, Rechts, oben: Orthofoto Fassade Rechts, unten: Schnitt A-A

#### Photogrammetrie

Die Photogrammmetrie basiert auf der softwarebasierten Verrechnung von Bauteilfotos aufgenommen an verschiedenen Standorten oder aufgenommen an einem Standort mit wechselnder Perspektive des Bauteils (z.B. Bauteil auf einer Drehachse). Für die massstabgetreue Darstellung bzw. für die Massentnahmen ist ein Referenzmass oder ein Referenzkörper mit bekannten Dimensionen festzulegen. Die Genauigkeit ist abhängig vom Verzug der Linse des Fotoaufnahmegerätes sowie dessen allfälliger Korrektur.

Als Geräte für die Fotoaufnahmen dienen Digitalkameras oder Multikopter. Erste Apps erlauben dreidimensionale Aufnahmen basierend auf Fotoaufnahmen eines Smartphones oder eines Tablets. Professionelle Spiegelreflexkameras mit entzerrenden Objektiven erhöhen die Genauigkeit wesentlich.

#### Multikopter

Bauteilaufnahmen aus der Luft oder von Orten oder Perspektiven, welche für Menschen schwer erreichbar sind, können mittels einer montierten Kamera auf einer Drohne durchgeführt werden. In Bild B9 ist an einen temporären Versuchstand an der Berner Fachhochschule eine Aufname mit Mulitkopter exemplarisch dargestellt.

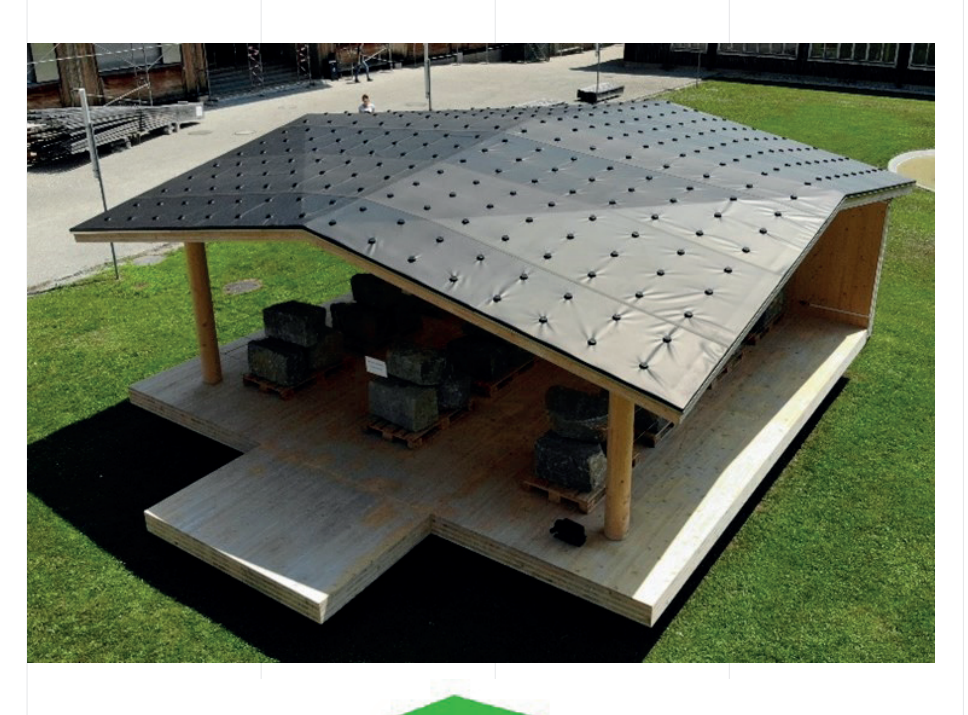

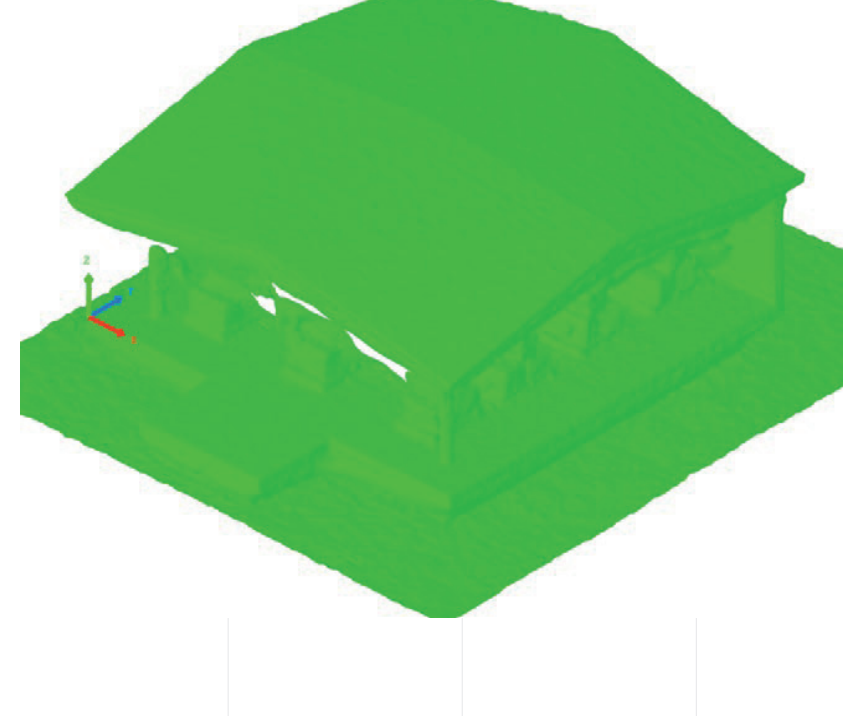

B 9 Anwendung Mulitkopter

Oben: Foto eines Versuchstandes an der Berner Fachhochschule, aufgenommen via Multikopter

Unten: generiertes Gitternetz via Photogrammetrie-Software

CAD-Programme zur Weiterbearbeitung der Daten aus der digitalen Bauaufnahme Die digitale Bearbeitung der Punktewolke ist der letzte Schritt vor der Fertigstellung der digitalen Bauaufnahme. Dabei werden die einzelnen Punkte einer bereits bearbeiteten Punktewolke zu Flächen und Elementen zusammengefügt. Für diesen Bearbeitungsschritt bietet der Markt eine Vielzahl von Möglichkeiten an.

Ebenfalls im Rahmen der Semesterarbeit von Durrer/Kayser (2021) und zum Teil von Vogel et al., (2019) wurden diverse Programme betrachtet, welche hier vorgestellt werden:

#### Cadwork 3D und Lexocad

Für das Einlesen einer gesamte Punktewolke erfordert es in:

3D-Cadwork eine .3dz Datei Lexocad, eine .ifc, -.las,-.laz,-.pts,-.xyz,-.e57

Cadwork bietet den Vorteil, dass zu vielen verschiedenen Konstruktionsprogrammen Schnittstellen bestehen. Dies kann in einem Bauprozess den Austausch mit Anderen erheblich erleichtern. Die Bearbeitung in Cadwork gestaltet sich eher aufwändig. Da ganze Punktewolken im Programm durch die grossen Datenmengen nicht verarbeitet werden können, müssen einzelne Teilabschnitte der Punktewolke zur Bearbeitung herausgeschnitten werden. Es empfiehlt sich, die gesamte Punktewolke im Lexocad zu importieren und die Teilabschnitte, in das Cadworkprogramm zu exportieren. Die Orientierung der einzelnen Teilabschnitte ist durch den Nullpunkt und das Koordinatensystem gegeben. Einfache Geometrien können schnell bearbeitet werden. Je komplexer die Datenwolke, desto aufwändiger wird die Bearbeitung.

Lexocad ist ebenfalls ein Programm aus der Cadwork-Familie. Das Programm zielt auf Grundmodellierungen von Geländemodellen und grobe geometrische Formen ab. Die Modellierung ist darauf ausgerichtet, möglichst einfach aufgebaut zu sein. Lexocad eignet sich sehr gut zum Einlesen von Punktewolken. Die Bearbeitung der Punktewolke kann jedoch nur sehr rudimentär gestaltet werden. Nicht geometrische Formen können nicht angepasst werden. Für die Modellierung zur Vorfertigung eignet sich das Programm Lexocad nur bedingt. Modellierungen werden in der 2D-Ansicht getätigt. Dabei werden relevante Punkte vom Programmierer eruiert und damit eine Geometrie erstellt. Die Schwierigkeit liegt darin, relevante Punkte in einer komplexen Punktewolke erkennen zu können. Punktwolken können vom Lexocad problemlos in .3dz Dateien umgewandelt und ins Cadwork eingelesen werden. Somit eignet sich dieses Konstruktionsprogramm als Übergangsprogramm für andere Konstruktionsprogramme.

#### Autodesk Autocad, Revit und Recap

Autocad ist bei -.dxf-Dateien in Form einer Punktewolke schnell limitiert. Aus diesem Grund wird eher Autodesk Revit empfohlen. Für Autocad als auch für Revit gibt es das «Zwischenprogramm» Autodesk Recap.

Für das Einlesen einer gesamte Punktewolke erfordert es in:

Revit eine .part, .rvt, oder .rfa Datei von Revit, .rce, .btl oder eine .xml Datei.

Recap indiziert/konvertiert eine strukturierte Scandatei, wo der Ursprung der Punkte lesbar ist. Bei diesem Prozess werden Gruppen von Punkten in einer Punktwolke identifiziert, die verschiedene planare und zylindrische Flächen darstellen. Die Scandateien können in Recap - ähnlich wie in Faro-Scene - bearbeitet werden. Aus Autodesk Recap kann eine -.rcp-Datei exportiert werden, welche für Autocad und auch Revit notwendig sind. Dabei ist es wichtig, dass das Zwischenprogramm bei einem Workflow wie Autodesk Recap aus der gleichen Programmlinie stammt. Falls zwischenzeitlich andere Programme wie Faro Scene verwendet wurden, kann die Flächenerkennung bei der späteren Modellierung nicht mehr aktiviert werden.

Nach dem Importieren in Autocad ist die Punktewolke effizient zu bearbeiten. Anfangs wurde versucht mittels Schnitten die Raumlinien genauer zu definieren, jedoch gibt es hier ein viel einfacheres Tool. In Autocad kann man bequem den Befehl «Kante» in dem Punktewolkenmenü aufrufen und per Mauszeiger einzelne Flächen markieren. Somit schneiden sich immer zwei Flächen in einer Linie, welche dann in die Punktewolke gezeichnet werden. Der Modellierungsaufwand wird dadurch enorm reduziert, setzt aber einen guten Scanner sowie Autodesk Recap voraus.

Revit ist ein CAD-Programm welches grundsätzlich bei BIM-Planungen zum Einsatz kommt. Aus Sicht des Datenhandlings, wäre es bei grösseren Scandateien von Vorteil, wenn diese in Revit bearbeitet werden. Vom Aufbau unterscheidet sich Revit nicht gross von Autocad, bietet aber eine flexiblere Bearbeitung in einer Punktewolke an. Bei Autocad kann man Kanten und Ecken mit einem Tool ermitteln jedoch kann es bei ungenaueren Scans dazu kommen, dass Flächen nicht erkennbar sind. In Revit hat man die Möglichkeit unebene Flächen exakt nachzuzeichnen und auch einzelne Fenster- oder Türelemente hinzuzufügen. Da die Produkte Autocad und Revit von derselben Produktfamilie kommen, besteht die Möglichkeit, dass in Revit die Flächenerkennung in nächster Zeit als Zusatztool angeboten wird.

#### Rhino 7

Mit Rhinoceros-3D 7 ist die Erzeugung parametrischer Formen gut umsetzbar und kann mit dem Zusatzprogramm Grasshopper programmiert werden. Ursprünglich wurde das Programm für den Schiffsbau mit den windschiefen Brettern entwickelt. Im Rahmen einer BFH internen Specialweek «from reality to virtuality» wurden mit einem Tachymeter und einem 3D Scanner die wichtigsten Räume eines historisches Bauernhaus erfasst. Danach wurden die erfassten Daten mit Rhino7 als Modellierungsprogramm bearbeitet.

Für das Einlesen einer gesamte Punktewolke erfordert es in:

Rhino eine .3dm

Studierende mit Erfahrung mit dem Programm konnten schnell ein Ergebnis erzielen. Hierbei ist zu erwähnen, dass es sich um 2 kombinierte Methoden (Tachymetrie und Scan) handelte und dadurch die Bearbeitungszeit erheblich verkürzt werden konnte. Rhino7 ist nicht direkt für Punktewolken ausgelegt, kann aber sehr gut mit den Dateien umgehen und liefert grosse Freiheiten im Bereich von unebenen Flächen. Dadurch, dass das Programm auch sehr preiswert ist, kann man es bereits für vereinzelte digitale Aufträge einsetzen.

#### Fazit zur Weiterverarbeitung der Daten aus der digitalen Bildaufnahme

Die Bearbeitung der Punktewolke funktioniert mit allen hier vorgestellten Konstruktionsprogrammen. Für eine genaue Konstruktion mit nicht geometrischen Teilen eignet sich das Programm Rhino 7 am besten. Dies, weil das Programm nicht an geometrische Strukturen gebunden und zudem anwenderfreundlich ausgestaltet ist. Rhino 7 hat aber auch wie die anderen CAD-Lösungen Probleme mit der Datenmenge, da es nicht speziell für Punktewolken ausgelegt ist.

Nach den Modellierungsergebnissen war der Zeitaufwand in dem Programm Autocad mit dem Punktewolkenmenu am geringsten. Im Allgemeinen zeigte sich, dass BIM-Programme leistungsfähiger bei der Punktewolkenbearbeitung sind und den Arbeitsablauf flüssiger gestalten. Da BIM in Zukunft vermehrt eingesetzt wird, kann davon ausgegangen werden, dass die BIM fähigen CAD-Programme am fortschrittlichsten in der Punktewolkenbearbeitung sein werden.

Herkömmliche CAD-Lösungen wie Cadwork sind relativ schnell limitiert und haben bei der Modellierung einen anderen Ansatz. Zukünftig wird bei den untersuchten Programmen erwartet, dass sich Autodesk Revit und Lexocad vermehrt auf die Scan-Weiterbearbeitungen fokussieren werden. Für weitergehende Informationen zur Handhabung der einzelnen CAD-Pragramme mit Punktewolken wird auf den BFH-Forschungsbericht «Holzbausanierung Digital» von Vogel et al. (2019) verwiesen.

Umfrage und Nutzwertanalyse zur digitalen Bauaufnahme Durrer/Kayser (2021) führten eine Nutzwertanalyse zu den Anwendbarkeitskriterien der einzelnen Möglichkeiten der digitalen Bauaufnahme unter 48 Fachfirmen durch. Der Kreis der Fachfirmen beinhaltet vor allem Architekturbüros, aber auch Holzbauingenieurebüros, Holzbauerunternehmungen und Schreinereibetriebe. Im Ergebnis ergab sich:

Was die ausgereiften Methoden wie Laserscanning und Photogrammmetrie im Bereich der Genauigkeit auszeichnet, holen die Applikationen in den Bereichen der Benutzerfreundlichkeit, Zeitbedarf und Anschaffungskosten heraus. Ist die Punktewolkengenauigkeit das am stärksten gewichtete Kriterium, welches für die Endergebnisse von zentraler Bedeutung ist, bieten die technisch weit entwickelten Methoden der Photogrammmetrie und des 3D-Scans die beste Genauigkeitsstufe.

Die LIDAR-Applikationen Canvas und SiteScape haben im Vergleich zu vorgenannten Methoden ungenauere Ergebnisse geliefert. Die Fehler bewegten sich immer zwischen den Genauigkeitsstufen 2 und 3. Aus diesem Grund kann man annehmen, dass die Genauigkeit der beiden Applikationen bei einer Bearbeitung mit mehr Erfahrung mit der Bearbeitungssoftware besser wäre. Trotz der schlechteren Bewertung schneiden die LiDAR-basierten Applikationen gut ab.

Die Applikation SiteScape und die Photogrammmetrie werden bei der Auswertung der Umfrage als beste Methoden bewertet.

Die Applikation Canvas rangiert hinter den anderen Methoden, was vor allem der fehlerhaften Modellierung und deren Kosten zuzuschreiben ist.

Der 3D-Scanner Faro S70 liefert die besten Genauigkeiten, hat aber auch die höchsten Anschaffungskosten im Vergleich zu den anderen hier vorgestellten Methoden.

### 3.2 Methoden zur Zustandserfassung

Die Zustandserfassung ist Teil der Überprüfung von bestehenden Bauwerken und dessen verantwortungsvolle Beurteilung der Tragsicherheit. Die periodisch durchgeführte Überprüfung vermeidet die Gefährdung der Nutzer. Mit geringem Kostenaufwand können rechtzeitig erkannte Mängel und Schäden an der Tragkonstruktion instandgesetzt werden.

#### Einführung

Die Methoden der Zustandserfassung gestatten eine präzise Einschätzung der notwendigen Massnahmen zur Erhaltungsplanung oder für eine Nutzungsveränderung und bieten eine bedeutende Grundlage für deren Kostenkalkulation. Die Zustandserfassung basiert laut SIA 269:2011 auf der Grundlage der Nutzungsvereinbarung und der Projektbasis. Parallel hierzu werden die vorliegenden Inspektionsund Überprüfungsberichte zum Bauwerk berücksichtigt.

Die Zustandserfassung muss mit grosser Sorgfalt unter Anwendung von geeigneten Prüfmethoden und Hilfsmitteln durchgeführt werden. Sie muss stets periodisch und nach dem zeitlich aktuellen Intervall mit unterschiedlichen Fachkompetenzen und Prüftechniken erfolgen. Alle getroffenen Aussagen und Befunde müssen belegbar und nachvollziehbar dokumentiert und begründet sein. Die wichtigste Grundregel ist ausnahmslos alle Bauteile handnah zu überprüfen. Eine stichprobenartige Untersuchung der Tragkonstruktion ist nicht ausreichend. Nur die Überprüfung der gesamten Tragkonstruktion lässt eine fundierte Aussage über den Zustand zu und gibt den Eigentümern wie Nutzern des Gebäudes die notwendige Sicherheit. Ferndiagnosen werden bei einem später eintretenden Schaden von den Gerichten als grobe Fahrlässigkeit gewertet. Den überprüfenden Ingenieur und Fachmann treffen in diesem Fall die volle Haftung.

Für die Erfassung des aktuellen Zustandes von Holzkonstruktionen steht eine breite Palette an zerstörungsfreien, zerstörungsarmen und gegebenenfalls zerstörenden Untersuchungsmethoden zur Verfügung. Die Methoden unterteilen sich in akustische und elektromagnetische sowie thermische und optische wie auch mechanische, zum Teil zerstörende, Techniken. Tabelle T4 gibt eine Übersicht zu den typischen Verfahren in der Zustandserfassung von Holzkonstruktionen. Primär erfolgt die Anwendung von zerstörungsfreien und zerstörungsarmen Prüfverfahren. Die verschiedenen Verfahren haben jeweils spezifische Vor- und Nachteile und sind demnach für spezielle Anwendungen mehr oder weniger gut geeignet. Es ist daher wichtig, für die durchzuführende Untersuchung, das am besten geeigneten Verfahren anzuwenden.

Oftmals erhöht die Kombination verschiedener Verfahren die Aussagefähigkeit. Die Prüfverfahren dienen als Hilfsmittel für die Beurteilung des Bauwerkes, mit welchen der Zustand der Materialien, der Bauteile und des Gesamttragwerkes quantitativ messbar ist. Das zu prüfende Objekt nimmt in der Regel durch die Zustandserfassung keinen Schaden und der Verwendungszweck wird nicht beeinflusst. Die Auswertung und Interpretation der erhaltenen Messergebnisse erfordern ein ausgeprägtes Fachwissen sowie eine langjährige Routine. (Müller & Franke, 2021)

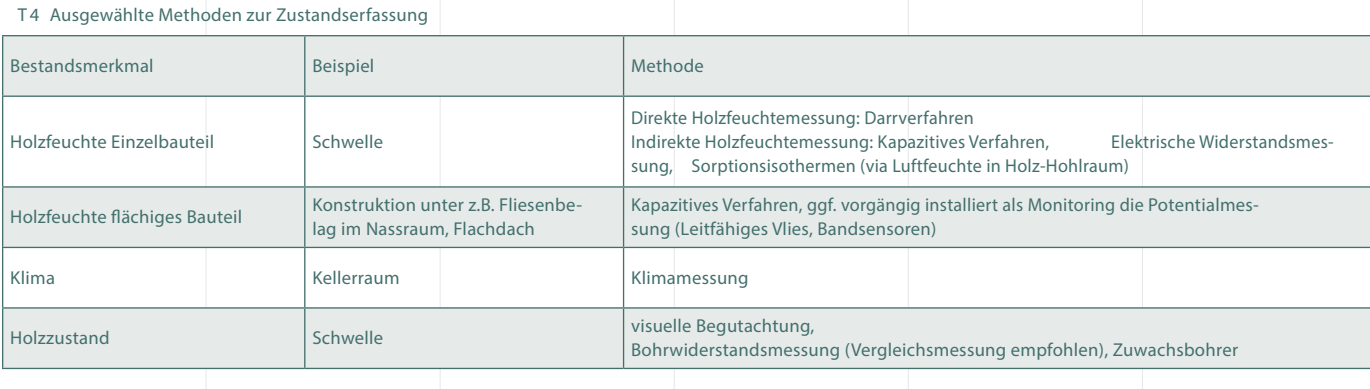

#### Messung der Holzfeuchte

Zur Erfassung der Holzfeuchte können diverse Methoden eingesetzt werden, vgl. Tabelle T4.

#### Elektrische Widerstandsmethode

Die elektrische Widerstandmessung zählt zu den weit verbreiteten indirekten Holzfeuchtemessverfahren. Durch die geringe Zerstörung ist diese Methode gut für Untersuchungen an gebauten Objekten geeignet. Bei der Widerstandmessung wird i.d.R. der elektrische Widerstand zwischen zwei ins Holz eingeschlagenen Metalldornen gemessen. Der Widerstand R bzw. die Leitfähigkeit (Kehrwert des Widerstandes 1/R) steht in einem direkten linearen Zusammenhang zum Wassergehalt des Holzes, vgl. Bild B10.

Die Holzfeuchte kann zuverlässig in einem Feuchtebereich zwischen 6 und 30 M% gemessen werden. Messgerätehersteller geben in diesem Bereich Genauigkeiten von  $\pm$  0,2 M% an. Dieser Wert bezieht sich auf eine Referenzprobe. Es kann folglich bei anderen Proben zu erhöhten Abweichungen kommen. Untersuchungen von Du et.al. (1991) zeigen grössere Abweichungen von 1 bis 2 M%; eine Genauigkeit von ± 1 M% ist für viele Fragestellungen im Bauwesen ausreichend.

18

Oberhalb der Fasersättigung flacht die Kurve ab, was dazu führt, dass kleine Änderungen des gemessenen Widerstandes bzw. Leitwertes grosse angegebene Holzfeuchteänderungen ergeben. Nach Bild B10 ist bis zu einer relativen Holzfeuchte von 40 - 50 M% eine zuverlässige Bestimmung der Materialfeuchte möglich. Für das Bauwesen ist der Messbereich zwischen 6 und 40 M% ausreichend, da es durch lang andauernde Feuchten über 20 M% zu einer Gefährdung durch holzzerstörende Pilze und Insekten kommt (Grosser, 1984). Heutige Messgerätehersteller geben einen Messbereich bis 100 % an. Über die Genauigkeit wird hier allerdings keine Aussage getroffen.

Der Zusammenhang von Holzfeuchte und elektrischer Leitfähigkeit wird durch die Holzart, Rohdichte, Schnittrichtung, Inhaltstoffe und Temperatur beeinflusst. Rohdichte und Holzinhaltsstoffe können dabei als spezifische Eigenschaften der Holzart zugerechnet werden. Somit ist bei der

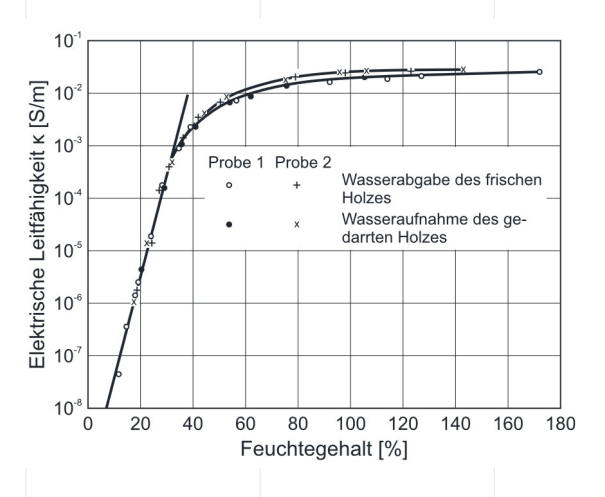

elektrischen Holzfeuchtemessung für jede Holzart bzw. Holzwerkstoff eine speziell experimentell ermittelte Kennlinie zugrunde zu legen.

Neben der Holzart ist die Einschlagrichtung der Messelektroden zu berücksichtigen. Die Anisotropie des Holzes wirkt sich nämlich ebenfalls auf den Messwiderstand aus. Er ist in Faserrichtung geringer als senkrecht zur Faserrichtung. Die Höhe des Unterschiedes ist je nach Holzart verschieden (vgl. Bild B10). Einschlagorientierung ist nach DIN EN 13183-2, 2002 in Faserrichtung definiert. Es ist allerdings die Bedienungsanleitung der Geräte zu beachten. Dort kann die Richtung senkrecht zur Faserrichtung vorgegeben sein.

Zu den vorgenannten beiden Faktoren (Holzart und Messrichtung) hat die Temperatur den signifikantesten Einfluss auf den Widerstand. Nimmt die Temperatur zu, sinkt parallel der Widerstand im Holz. Dies ist auf die bei Temperaturerhöhung freiwerdenden Ionen zurückzuführen, die den Widerstand reduzieren. Aus diesem Grund wird der Temperatureinfluss bei der Holzfeuchtemessung ebenfalls mitberücksichtigt. Eingelagerte Salze, z.B. Tausalze können die Messung ebenso erheblich beeinflussen.

#### Messgeräte

Durch die handliche Grösse sind Holzfeuchtemessgeräte überall einsetzbar, vgl. Bild B11. Die Anzeige der Ergebnisse erfolgt quantitativ. Je nach Messgerät wird ein dimensionsloser Wert oder die effektive Materialfeuchte angezeigt.

#### Vorteile

zerstörungsarm schnell einsetzbar – schnelles Ergebnis einfache Handhabung preiswerte Geräte, auch bei gelegentlichem Einsatz wirtschaftlich

#### Nachteile

je nach Gerät ist die Anzeige bei höheren Materialfeuchten ungenau Salzgehalt im Holz (Streusalze etc.) verfälscht das Ergebnis nicht zerstörungsfrei

Kalibrierlisten sind kritisch zu handhaben

Die heute auf dem Markt befindlichen Holzfeuchtemessge-

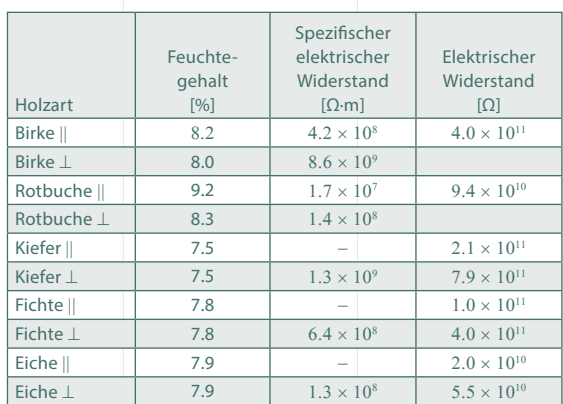

|| parallel zur Faserrichtung;  $\perp$  sennkrecht zur Faserrichtung

B 10 Beziehung der Holzfeuchte zur elektrische Leitfähigkeit

Links: Zusammenhang von Holzfeuchte und elektrischer Leitfähigkeit (Niemz & Sonderegger, 2017)

Rechts: Einfluss der Faserrichtung auf die gemessenen Widerstände (Niemz & Sonderegger, 2017)

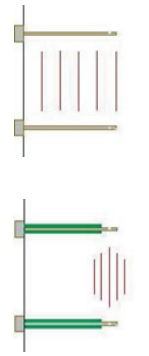

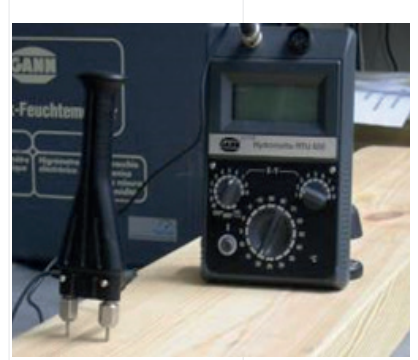

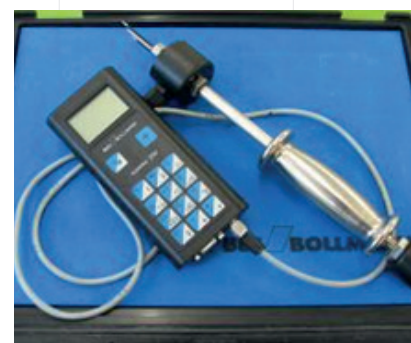

#### B11 Messprinzip und Messtechnik

Links: Prinzip der Holzfeuchtemessung mit Messstiften, die nicht isoliert sind (links, oben) und Messstiften, die bis auf die Spitze isoliert sind (links, unten)

Mitte: Holzfeuchtemessgeräte mit Einschlagelektrode der Firma GANN

Rechts: Holzfeuchtemessgeräte mit Einschlagelektrode deFirma Bollmann

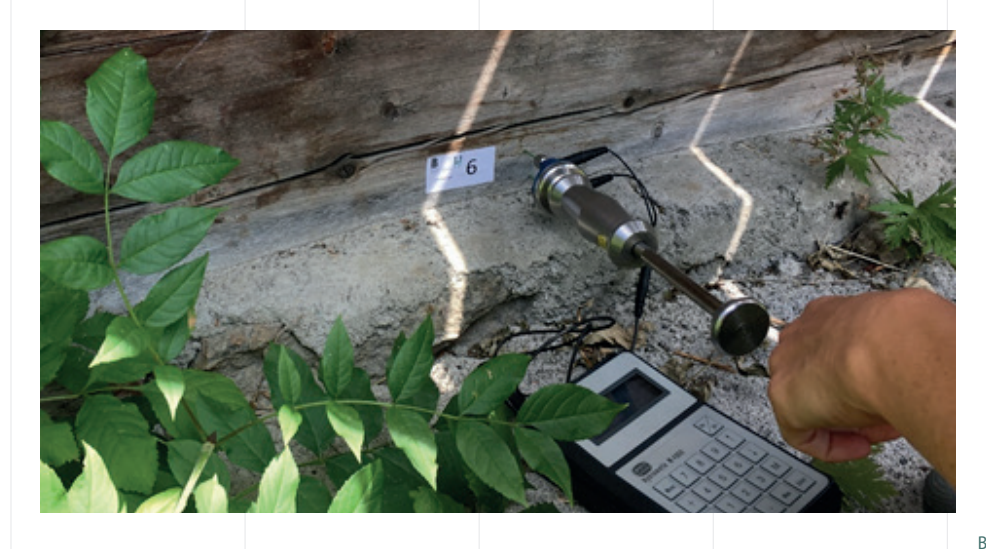

#### Auszug aus dem Messprotokoll zur Holzfeuchte

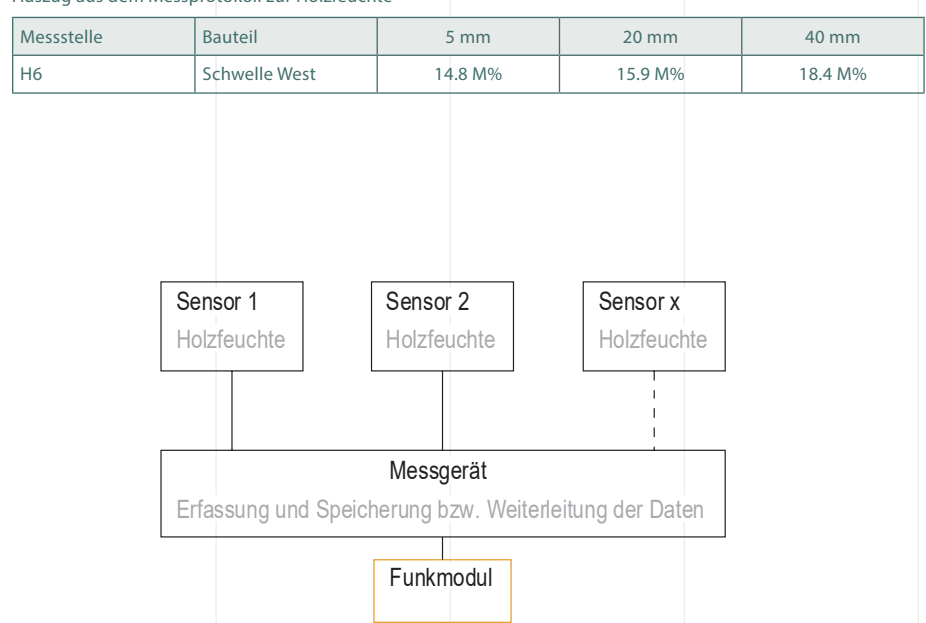

**Computer** 

Router

Funknetz/

Lora o.ä.

B12 Holzfeuchtemessung am Stall «Daub»

Anwendung des Gerät GANN M4050 und Darlegung des Messprotokolls mit Messwerten in unterschiedlichen Messtiefen

B 13 Messschema zur Langzeitmessung der Holzfeuchte mit Funkübertragung

räte sind handlich und leicht zu bedienen. Von der Qualität, vom Preis und der Vielseitigkeit her sind diese aber sehr unterschiedlich. Neben den reinen Holzfeuchtemessgeräten bieten die meisten Hersteller auch multifunktionale Geräte an, die nicht nur die Holzfeuchte, sondern oftmals auch die Materialfeuchten anderer Baustoffe, die relative Luftfeuchte und die Temperatur messen können.

Die Holzfeuchtemessung mittels Einschlagelektroden kann als zerstörungsarme Messmethode bezeichnet werden. Es ist aber auch eine zerstörungsfreie Messung mit Zuhilfenahme von Oberflächenelektroden, die nur aufs Holz aufgesetzt werden, möglich. Allerdings erreicht diese Art der Messung systembedingt geringere Genauigkeiten und trifft keine Aussage über die Holzfeuchte in unterschiedlichen Tiefen.

Über Tasten oder Drehknöpfe werden i.d.R. sowohl die Holzart als auch die Umgebungstemperatur eingestellt. Mittels der Widerstandsmessmethode kann durch Verwendung von Einschlagelektroden in unterschiedlichen Tiefen des Holzes gemessen werden. Dabei ist zu beachten, dass bei der Messung der geringste Widerstand und im gesamten Bereich der Einschlagelektronen gemessen wird. Daher werden die Stifte mit Ausnahme der Spitze isoliert, so dass nur in einem definierten kleinen Bereich gemessen wird (Bild B11). Bei Messstiften, die nicht isoliert sind, erfolgt die Messung über die gesamte Stiftlänge und der geringste Widerstand bzw. die höchste Holzfeuchte wird ermittelt.

In der Messung ist zu beachten, dass der Gleichstromfluss nicht länger als zwei bis drei Sekunden aufrechterhalten wird. Wird dies nicht beachtet, tritt zwischen den Elektroden eine Polarisation ein und ein Absinken der Messwerte tritt auf. Aus diesem Grund wird für permanente Dauermessungen in Trocknungsanlagen ein Wechselstrommessverfahren genutzt, das die Polarisation verhindert. Alternativ wird kein ständiger Stromfluss aufrechterhalten, sondern nur mit kurzen Messimpulsen gearbeitet.

#### Messgeräte für Langzeitmessungen

Für eine automatische Datenerfassung und -speicherung über längere Zeiträume sind verschiedene Geräte mit Datenloggerfunktion verfügbar. Einige Hersteller bieten eine Übertragung per Funknetz bzw. LORA an.

Je nach Messaufgabe können verschiedene Messsysteme zum Einsatz kommen. Der Messbereich liegt zwischen 6 % oder 15 % rel. Holzfeuchte. Für die Langzeitmessung der Holz-feuchte sollten folgende Hinweise/Fragen berücksichtigt werden:

Zur Überwachung der Entstehung von Rissen infolge feuchteinduzierte Spannungen sollte ein Messebereich ab 6 % Holzfeuchte zu Anwendung kommen.

Zur Überwachungen von z.B. Pilzbefall aufgrund von Feuchteeinflüssen reicht in der Regel ein Messbereich ab 15 % Holzfeuchte. Anzahl und Lage der Messstellen? Holzart?

Sicherstellung der Temperaturmessung zur Temperaturkompensation in den Messdaten zur Holzfeuchtemessung Funkübertragung erforderlich oder kann man die Messdaten in bestimmten Zeitintervallen auslesen? Stromanschluss vorhanden?

#### Sorptionsisothermen-Methode

Die Sorptionsisothermen-Methode, sieht die Messung von Lufttemperatur und relativer Feuchte in einem kleinen versiegelten Hohlraum im Holz vor, vgl. Bild B14. Die Auswertung der Holzfeuchte erfolgt über den Zusammenhang zwischen den gemessenen Parametern, z. B. für Fichtenholz nach Simpson (1973) oder Loughborough und Keylwerth s. Bild B14.

Leimfugen, Salz (Streusalz), Imprägnierung können einen Einfluss auf die Messung mit der Widerstandmethode haben. In diesen Fällen eignet sich die Sorptionsmethode am besten, da diese Faktoren die Messung nicht beeinflussen. Zum anderen wird diese Methode bei Monitoringobjekten eingesetzt, bei denen mit langanhaltenden Temperaturen unterhalb von 0 – 5°C gerechnet wird.

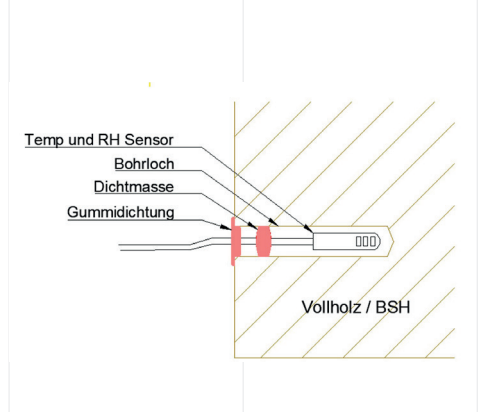

B 14 Sorptionsisothermenmethode

Links: Einbau Lufttemperatur- und relative Feuchte-Sensor für die Sorptionsisothermen-Methode (Müller et al., 2021)

Rechts: Hygroskopisches Gleichgewicht von Sitka-Fichte in Abhängigkeit von der Temperatur nach Loughborough und Keylwerth in (Niemz & Sonderegger (2017)

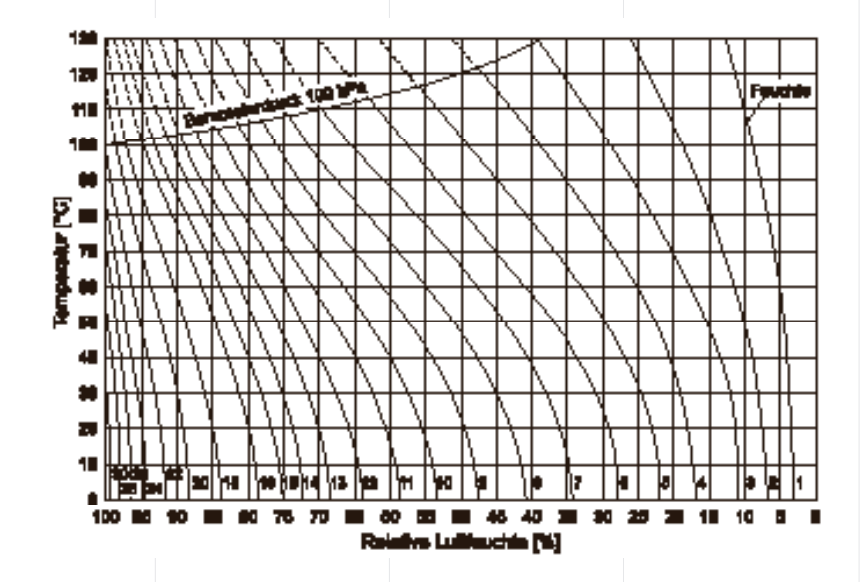

Flächige Messverfahren für Abdichtungen oder Nassräume Bei einer Leckage fliesst Wasser von der nassen Seite auf die trockene Seite der Abdichtung und ermöglicht damit die Leitung von elektrischem Strom. Anhand von diesem physikalischen Prinzip sind heutzutage flächige Überwachungen von verschiedenen Abdichtungen, wie bei Flachdächern oder Deponien möglich (Burger et al., 2018). Diese Messtechnik könnte adaptiert werden auf wasserführende Bahnen in der Fassade bzw. auch in Nassräumen.

#### Funktionsprinzip

In Flachdächern wird leitfähiges Glasvlies unter der Abdichtung und oberhalb der Dämmung eingebaut. Zusätzlich wird ein Raster von Flachkabeln installiert. Diese bilden den Pol des Messsystems. Oberhalb der Abdichtung wird mittels einer Kontaktplatte der zweite Pol gesetzt (Bild B15). Bei einem Regenereignis wird der Strom von der Kontaktplatte über die gesamte nasse Oberfläche zur Abdichtung geleitet. Die Messeinheit führt eine Potenzialmessung zwischen den zwei Stellen durch. Anhand des Kabelrasters ist es möglich, den Potentialverlauf in der Fläche darzustellen und Leckagen sofort zu erkennen und die Position festzustellen.

Der Einbau von Glasvlies unter der Abdichtung dient auch als Trennschicht. Der Aufbau hat keinen Verbund zwischen Abdichtung und Untergrund. Bei Flachdächern sind keine besonderen mechanischen Eigenschaften und Verbund beim Abdichtungssystem gefragt. Diese Trennschicht kann auch während des Einbaus der Abdichtung den Dampfduck ausgleichen. Dieses Messsystem kann sowohl mit einer fix installierten Messeinheit inkl. Sendung der Daten an einem Cloudserver betrieben werden oder auch für regelmässige Inspektionen der Abdichtung mit mobilen Messgeräten verwendet werden.

Als Alternative zum leitfähigen Glasvlies können auch Sensorbänder eingesetzt werden. Mit Sensorbändern ist es möglich, linienförmig unter der Abdichtung hohe Feuchten oder Nässe zu detektieren. Bandsensoren bestehen aus einem Kunststoffgewebe und Edelstahldrähten (Bild B16). Zur Messung des Potenzials braucht es keinen Pol an der Oberfläche der Abdichtung. Die Potentialmessung wird zwischen zwei Drähten im Sensorband durchgeführt. Das Vorhandensein von Wasser führt dazu, dass der elektrische Widerstand sinkt und kann so detektiert werden.

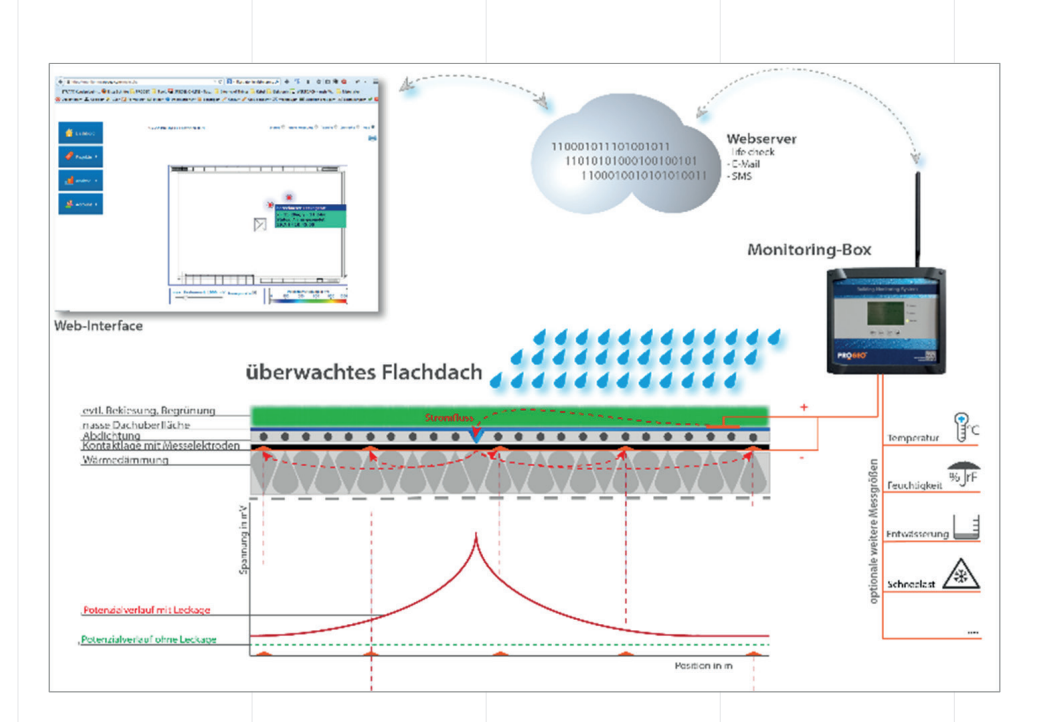

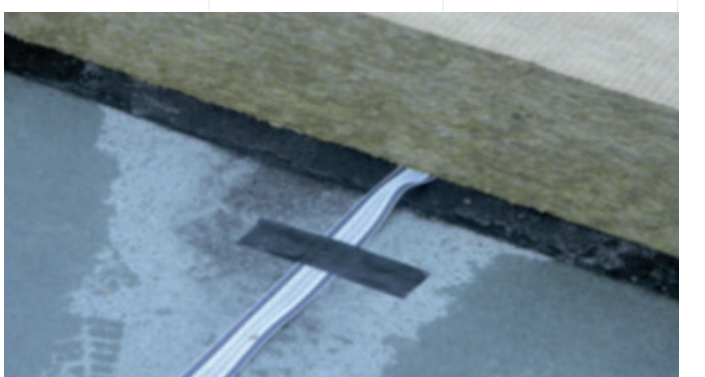

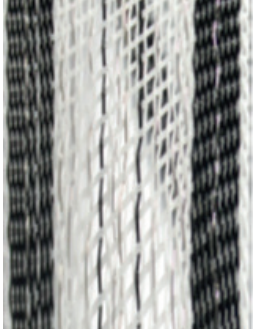

B 15 Prinzip Aufbau eines flächigen Monitoringsystem

Messung des Potentials in Anwendung eines Monitoringsystems der Firma ProGeo GmbH, Quelle: Progeo GmbH

B 16 Flächiges Messverfahren Links: Bandsensor «dm» der Firma Pro-Geo in einem Warmdachaufbau

Rechts: Detail

### Kapazitive Methode mittels Radio Frequency Identification (RFID)-Tags

Radio Frequency Identification (RFID)-Tags ("Identifizierung mit Hilfe elektromagnetischer Wellen") oder Transponder sind kleine Geräte, die Radiowellen mit geringer Leistung nutzen, um Daten zu empfangen, zu speichern und an Lesegeräte in der Nähe zu übertragen. Die RFID-Tags bestehen aus den Hauptkomponenten: einem Mikrochip oder integrierten Schaltkreis (IC), einer Antenne und einer Substratoder Schutzmaterialschicht, die alle Komponenten zusammenhält, vgl. Bild B21 (Smiley, 2019).

Es gibt drei Grundtypen von RFID-Tags: passiv, aktiv und semi-passiv oder batteriegestützt passiv (BAP), (Smiley, 2019). Passive RFID-Tags haben keine interne Stromquelle, sondern werden durch die elektromagnetische Energie gespeist, die von einem RFID-Lesegerät übertragen wird. Aktive RFID-Tags verfügen über einen eigenen Sender und eine eigene Stromquelle an Bord des Tags. Semipassive oder batteriegestützte passive (BAP) Tags bestehen aus einer Stromquelle, die in eine passive Tag-Konfiguration integriert ist. Darüber hinaus arbeiten RFID-Tags in drei Frequenzbereichen: Ultra-High Frequency (Ultrahochfrequenz, UHF), High Frequency (Hochfrequenz, HF) und Low Frequency

(Niederfrequenz, LF).

RFID-Tags können auf einer Vielzahl von Oberflächen angebracht werden und sind in verschiedenen Grössen und Ausführungen erhältlich. Die Abmessungen variieren von einigen Millimetern bis zu mehreren Zentimetern. RFID-Tags sind auch in einer Vielzahl von Formfaktoren erhältlich.

Zwei RFID-Tags der Firma Smartrac, Sensor DOGBONE und Sensor PATCH, wurden speziell für die Messung von Feuchtigkeitsbedingungen in medizinischen Pflegebereichen entwickelt, z.B. in der Altenpflege, der medizinischen Langzeitpflege und der Kinderpflege. Mit dem Prinzip der Kapazitive Methode messen RFID-Tags die Feuchte in der unmittelbaren Umgebung.

#### Klimamessung

Die Kenntnis zum umgebenden Klima der Holzbauteile dient dem Verständnis für gemessene Holzfeuchten bzw. aufgetretenen Schädigungen. Zur Erfassung der Lufttemperatur und -feuchtigkeit stehen auf dem Markt eine grosse Anzahl an Messgeräten zur Verfügung, z.B: Ecolog von Elpro oder Hygrolog von Rotronic. Der Grossteil der Messgeräte hat eine Loggerfunktion, womit ein Verlauf über den gewünschten Zeitraum dokumentierbar ist.

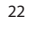

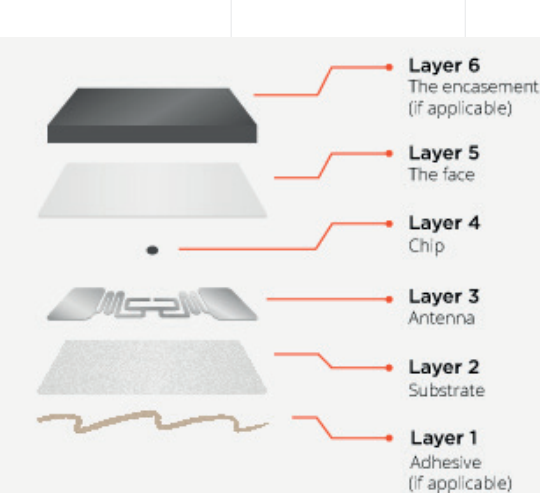

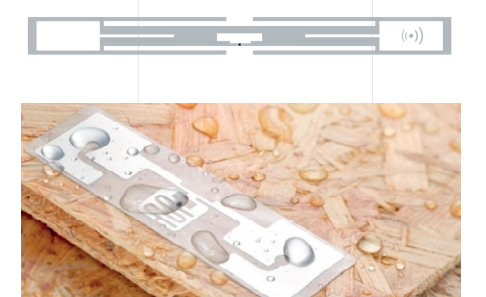

#### B 17 Kapazitive Methode mit RFID-Tags

Links: Komponenten eines RFID-Tags, Quelle: Smiley (2019)

Rechts, Oben: SMARTRAC Sensor Patch RFID Wet Inlay (RFMicron Magnus®S2), Quelle: https:// www.atlasrfidstore.com/smartracsensor-patch-rfid-wet-inlay-rfmicronmagnus-s2/

Rechtes, Unten: SMARTRAC Sensor DogBone RFID Wet Inlay (RFMicron Magnus S), Quelle: https://www. atlasrfidstore.com/smartrac-sensordogbone-rfid-rfmicron-magnus-s/

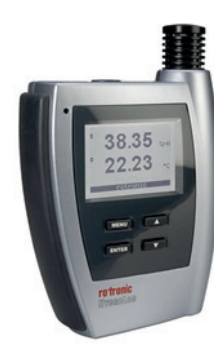

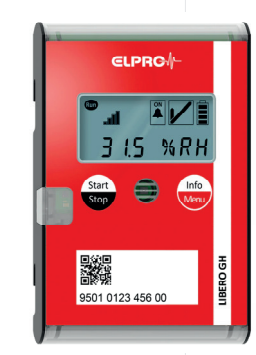

B 18 Klimamessgeräte mit Log-Funktion

Links: Rotronic Messgerät, Quelle: Rotronic

Rechts: Elpro Messgerät, Quelle: Elpro

#### Bestimmung des Holzzustandes

#### Bohrwiderstandsmessung

Die Funktionsweise der Bohrwiderstandsmessung wurde in Abschnitt 3.1 «Methoden zur Aufnahme von Abmessungen, Lage, Geometrie» erläutert. Das Prinzip der Darstellung der Dichteunterschiede wird sich auch bei der Detektion von holzzerstörenden Pilzen zunutze gemacht. In Bild B 19 ist ein derartig geschädigter Längsträger einer Brückenkonstruktion dokumentiert.

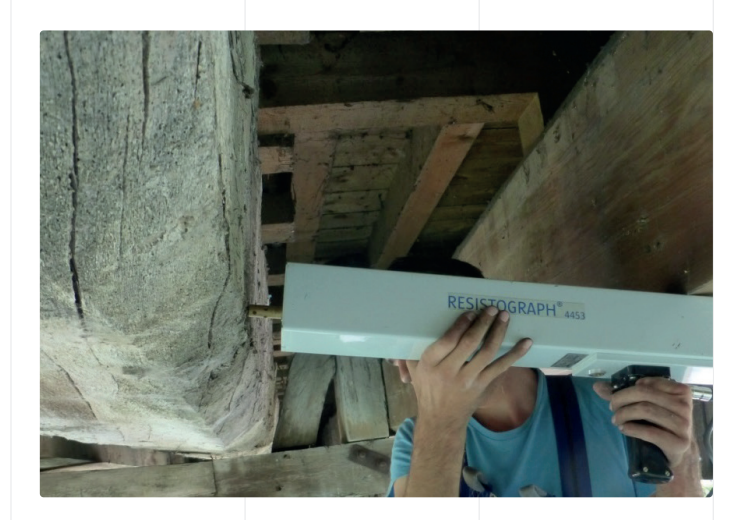

Die Beurteilung eines Bohrwiderstandsprofils setzt genaue Kenntnisse über den verbauten Holzquerschnitt, über die Holzanatomie und zu den Schadensbildern der jeweiligen Schädlinge voraus.

#### Bohrkernentnahme mittels Zuwachsbohrer

Mittels des Zuwachsbohrers wird ein Bohrkern mit 5 mm Durchmesser entnommen. Dieser dient der lokalen, visuellen Beurteilung des Bauteils. Sowohl farbliche als auch strukturelle Qualitäten der Holzsubstanz sind erkennbar.

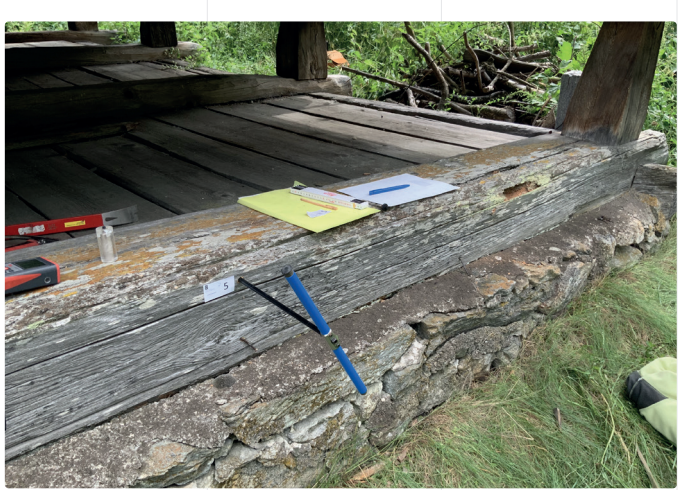

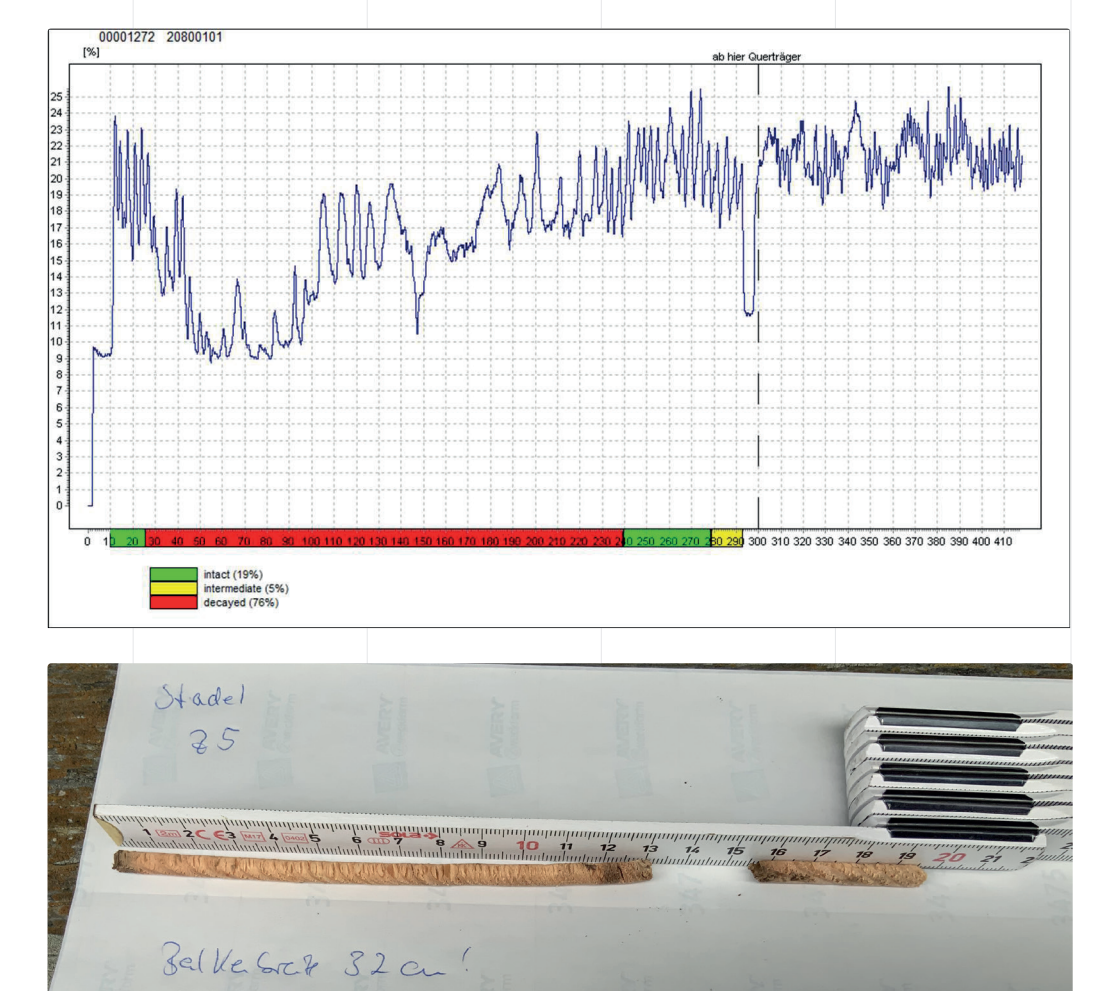

B 19 Bohrwiderstandsmessung Oben, links: Bohrwiderstandsmessung eines Brückenlängsträgers

Oben, rechts: Bohrkernentnahme mittels Zuwachsbohrer an der Schwelle des Stadels in Geschinen, Messstelle Z5

Mitte: Bohrwiderstandsprofil des Brückenlängsträgers mit Angaben zum Schädigungsgrad und -umfang

Unten: Beurteilung des Bohrkerns vom Zuwachsboher und Dokumentation

#### Rissaufnahme/-kartierung

«Die Rissaufnahme und Risskartierung erfolgt an gerissenen Bauteilen des Holztragwerkes sowohl für Vollholz, Brettschichtholz und Holzwerkstoffe. Gleichfalls sind Rissentwicklungen an formschlüssigen wie mechanischen Verbindungen zu erfassen.

Die Rissaufnahme erfolgt durch eine visuelle handnahe Untersuchung des Bauteils. Als Hilfsmittel zur Erfassung der Risslänge  $R_{\mu}$  Rissbreite  $R_{\scriptscriptstyle B}$  und Risstiefe  $R_{\scriptscriptstyle T}$ dienen Massstab, Messband und Rissmassstab, vgl. Bild B 21. Für die Detektion des Rissursprungs empfiehlt sich der Einsatz einer Lupe. Weiterführend kann die Anwendung des Zuwachsbohrers, der Ultraschallechotechnologie oder die mobile Röntgenblitzröhre in verdeckten Bauteilsituationen oder für Risse im Bauteilinneren Ergebnisse liefern.

Die Rissaufnahme kann in Anlehnung an DIN 4074-1:2003 erfolgen. Die Norm sieht vor, dass die Risstiefen in den drei Viertelpunkten der Risslänge mit einer 0,1 mm dicken Fühlerlehre (Ventillehre, Blattlehre) zu messen sind. Als Risstiefe  $R_{\tau}$ eines Risses gilt der Mittelwert aus den drei Messungen an den Stellen t<sub>1</sub>, t<sub>2</sub>, t<sub>3</sub>, s. Bild B 23. Die Risstiefe wird in der Norm DIN 4074 1:2003 als projizierte Fläche über der Bauteilbreite definiert, Bild B 24.

Ebenfalls zu beachten ist der Zeitpunkt der Rissaufnahme. Eine hohe relative Luftfeuchte während der visuellen Begutachtung kann dazu führen, dass aussenliegende Risse aufgrund des gequollenen Holzes geschlossen und somit nicht sichtbar sind. In diesem Fall ist die Zustandserfassung zu einem anderen Zeitpunkt zu wiederholen.

Die Bewertung der Rissart, der gemessenen Rissgrößen sowie deren Häufigkeit ist für jeden Einzelfall individuell durchzuführen. Im Speziellen sind hierbei der Tragwerkstyp, das statische System wie die statische Funktion des Bauteils für die Gesamtstabilität des Tragwerkes, z. B. Haupt- oder

Nebenträger, einzubeziehen. Zudem sind die derzeitige wie zukünftige Nutzung und die resultierenden klimatischen Randbedingungen entscheidend für die Beurteilung.

Im Nachweis der Tragsicherheit sind vorhandene Risse als Verminderung der effektiven Querschnittsfläche für generell zu berücksichtigen. Für Schwindrisse in primär schubbeanspruchten (auflagernäheren) Bereichen wie auch in querzugbeanspruchten Bauteilen infolge Längskraft (z. B. Firstbereiche von Satteldachträgern) gelten folgende Grenzwerte nach SIA 269/5:2011:

Schubbeanspruchung:

Risstiefe ≤ 30 % der Querschnittsbreite für Brettschichtholz

Risstiefe ≤ 40 % der Querschnittsbreite für Vollholz

#### Querzugbeanspruchung:

Risstiefe ≤ 20 % der Querschnittsbreite für Brettschichtholz

Für die Bestimmung des wirksamen Querschnittes wird empfohlen im Querschnitt gegenüberliegende Risse mit einem Abstand kleiner 2-mal der Trägerbreite zu addieren. Demgegenüber werden gegenüberliegende Risse mit einem Abstand grösser 2-mal der Trägerbreite getrennt betrachtet, s. Bild B 24.

Für die Beurteilung der Rissgrößen in querzugbeanspruchten Bereichen spielen die speziellen Bauwerksgegebenheiten häufig eine noch größere Rolle als bei Rissen in schubbeanspruchten Bereichen. So sind bei der Beurteilung von "Querzug"-Rissen die speziellen lokalen Belastungsverhältnisse, die gegebenenfalls «risstreibend» wirken können, wie z. B. abgehängte Lasten im unteren Bereich der Querschnittshöhe, explizit zu berücksichtigen.

Der Nachweis der Tragsicherheit bei festgestellten Delaminierungen ist nach SIA 269/5:2011 stets für den Einzelfall zu bewerten.» Müller & Franke (2021)

#### B 21 Rissaufnahme Links: Risslängenmes sung an der Pos. 3/16

Rechts: Risstiefenmes sung mit Blattlehre an Pos. 1/07

Quelle: Müller & Franke (2021)

Kartierung von Rissen aufgrund einer ge naueren Zustandser fassung, Vorderseite: kontinuierliche Linie, Rückseite: gestrichelte Linie, Quelle: Müller & Franke (2021)

B<sub>22</sub> Risskartierung

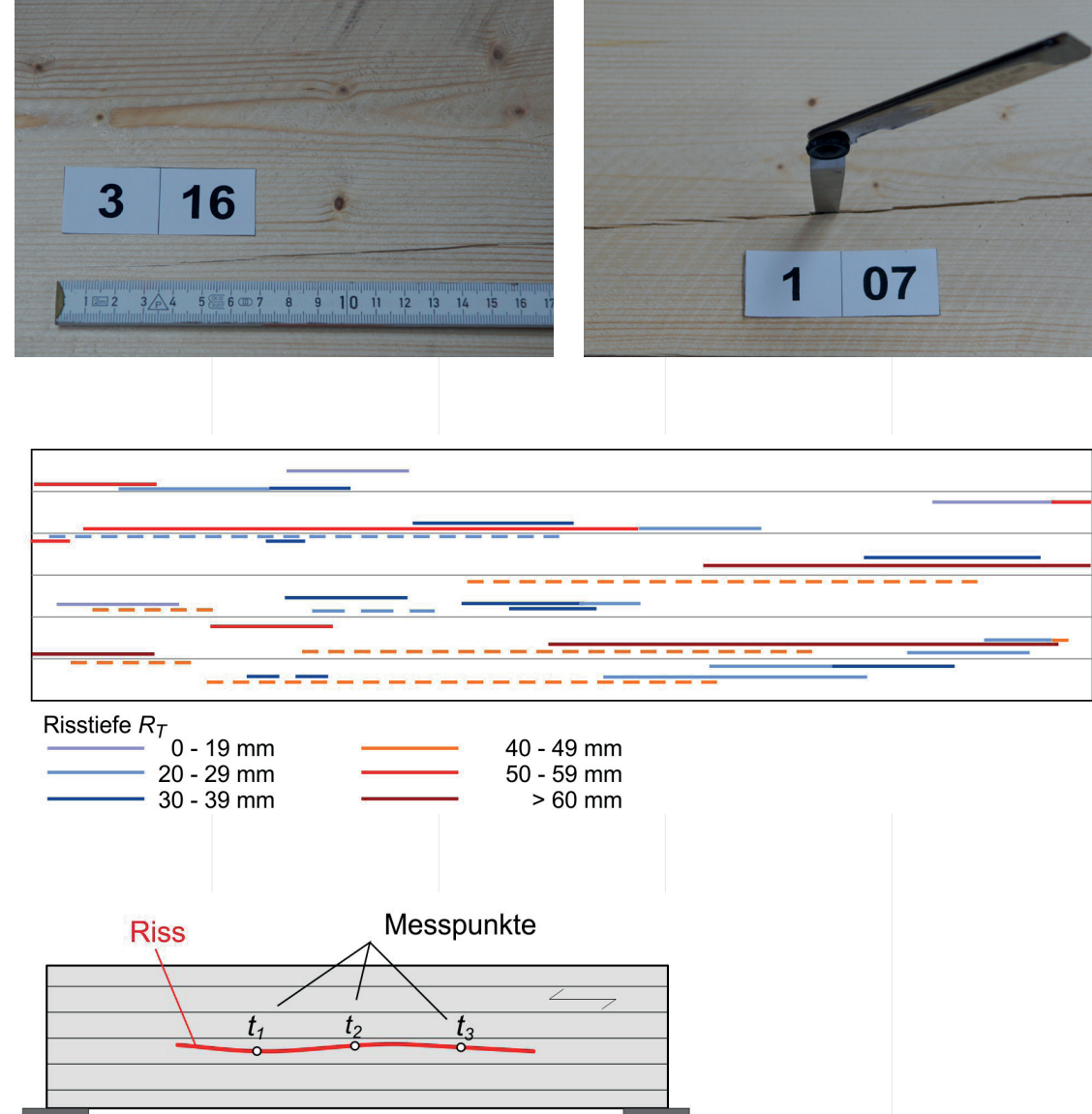

B 23 Messung der

Riesriefe

Schematische Darstel lung der Messpunkte zur der Bestimmung der Risstiefe gemäss DIN 4074 -1:2003, Quel le: Müller & Franke (2021) B 22 Risskartierung<br>
Kartierung von Riss<br>
aufgrund einer ge-<br>
naueren Zustandse<br>
fassung, Vorderseitkomtinuierliche Linie, Quelle: Müller<br>
Rückseite: gestriche<br>
Rückseite: gestriche<br>
Franke (2021)<br>
B 23 Messung der<br>
Riesri

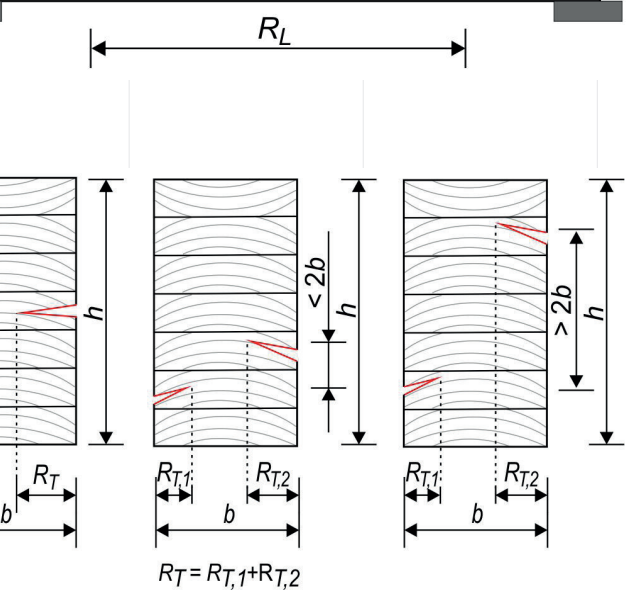

B 24 Risstiefen Projekzierte Risstiefen gemäss DIN 4074- 1:2003, Quelle: Müller<br>& Franke (2021)

#### Röntgen

«Mittels mobiler Röntgenaufnahmen können verdeckte Bauteile lokalisiert werden. Durch die relativ grosse Messfläche können auch Bauteile entdeckt werden, deren Lage nicht genau bekannt ist.

#### Funktionsweise mobile Röntgenblitzröhre

Die Einsatzgebiete liegen hauptsächlich im Bereich von Anschlüssen oder Verbindungen, bei denen die Lage und/ oder der Zustand im Inneren beurteilt werden muss. Aufgrund der Dichteunterschiede der eingesetzten Materialien kann der Zustand von mechanischen Verbindungsmitteln ebenso wie die Passgenauigkeit von formschlüssigen Verbindungen überprüft werden. Weiterhin kann das Verfahren bedingt zur Qualitätsprüfung von geklebten Anschlüssen respektive sanierten Klebfugen bzw. auch der Lokalisierung von innenliegenden Bauteilschädigungen durch holzzerstörende Pilze eingesetzt werden.

Das Prinzip der Röntgentechnologie entspricht dem aus der medizinischen Diagnostik allgemein bekannten physikalischen Verfahren. Für die Zustandserfassung kommt eine

mobile Röntgenblitzröhre in Kombination mit einer digital auswertbaren Fotoplatte zum Einsatz. Die energetisch erzeugten Röntgenstrahlen werden von den unterschiedlich vorliegenden Materialdichten des zu prüfenden Bauteils verschieden stark absorbiert und treffen somit mit unterschiedlicher Intensität auf die Fotoplatte. Je höher die Materialdichte, umso stärker werden die Röntgenstrahlen beim Durchdringen absorbiert und abgeschwächt. Nach Auslesen/Einscannen der Fotoplatte werden die unterschiedlichen Intensitäten als zweidimensionales Graustufenbild dargestellt.

Das Röntgenverfahren arbeitet zerstörungs- und kontaktfrei. Es ist mobil einsetzbar und die Auf-nahmen können bereits vor Ort ausgewertet werden. Die Messauflösung ist hoch für den relativ grossen Messbereich von 30 cm x 40 cm als Einzelbildaufnahme. Ebenso sind die Messungen temperaturunabhängig und weisen eine gute Wiederholgenauigkeit auf. Generell sind die vorgegebenen Schutzvorschriften gegen Röntgenstrahlung wie die Sicherheitsabstände einzuhalten.» Franke et al. (2021)

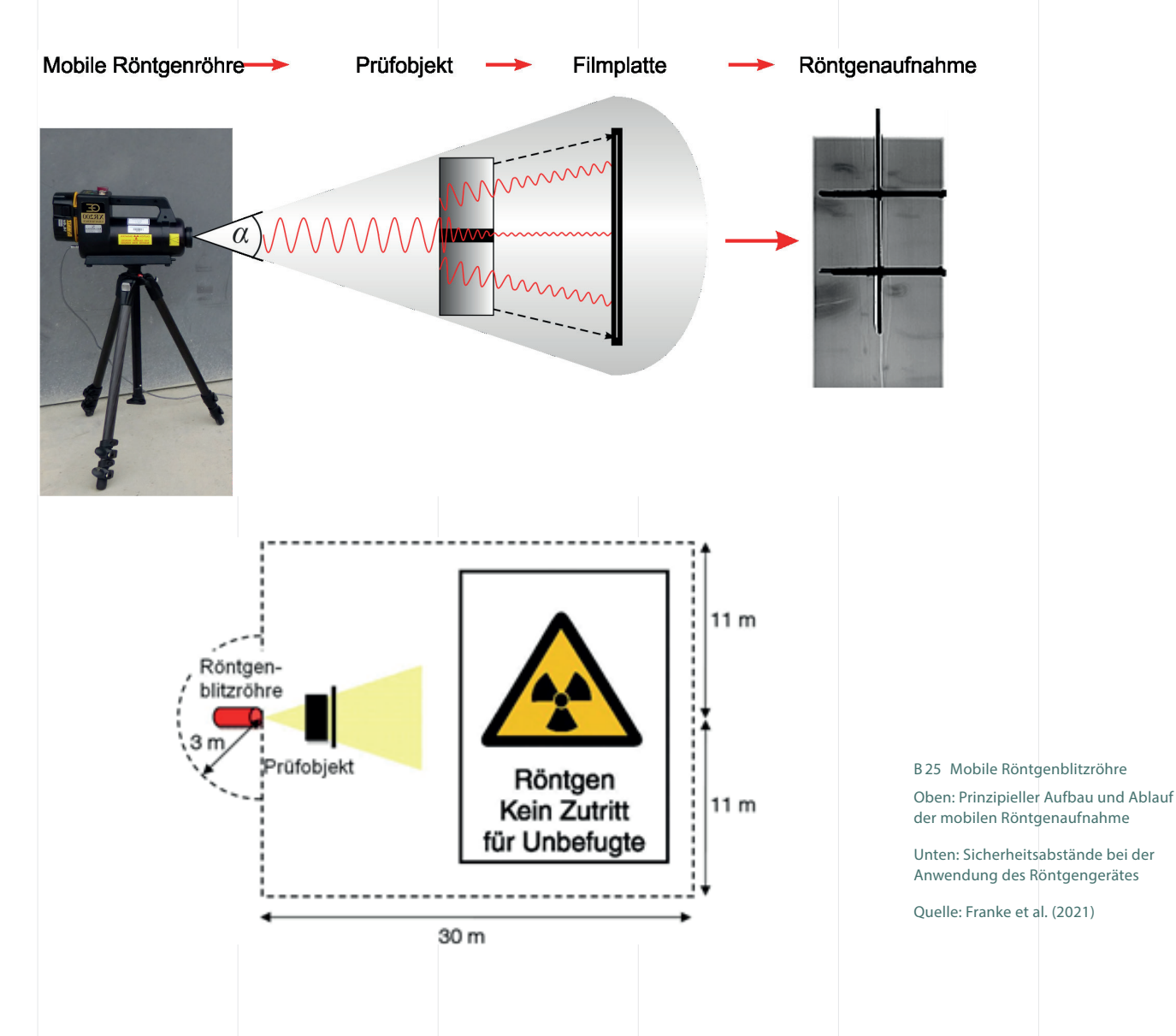

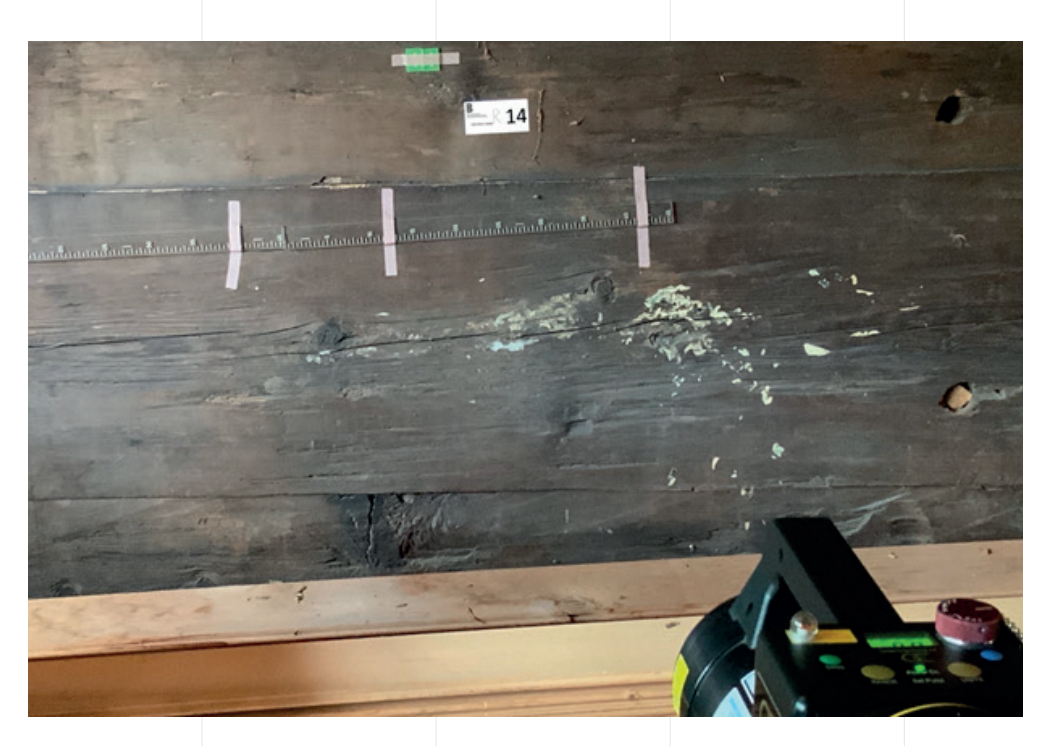

B 26 Aufgestellte Röntgenröhre Blick auf das Röntgenobjekt mit Längen- und Messpunktmarkierungen

B 27 Röntgenaufnahme Sichtbarer Dübel in der Aussenwand

 $14$ 

-<br>ก็มากกล้านกกล้านกกล้านกกกล้านกกล้านกกกล้ำเกิด เรื่

27

## 3.3 Exkurs: Schädlingsbefall eines Holzbauteils

Holzbauteile können – unter entsprechenden Bedingungen – von pflanzlichen (Pilzen) oder/ und tierischen (Insekten) Schädlingen befallen werden.

Im Oberwallis werden zunehmend Nadelhölzer von mehrheitlich Anobien und Hausbock befallen. Im vorliegenden Abschnitt werden die Themen Schädlingsbestimmung und -Bekämpfung daher kurz aufgenommen und erläutert. Weiterführende Informationen zu diesem Thema finden sich z.B. in: www.lignum.ch/holz\_a\_z/ holzschutz/ oder im Lignatec 14, (2001) bzw. in der Norm und den Kommentaren zur DIN 68800.

Bestimmung der Schädigung

Bestimmung von Lebendbefall durch tierische Schädlinge kann sowohl durch das Vorhandensein von Bohrmehl als auch durch Abhören mittels eines Stethoskops durchgeführt werden. Hierbei wird sich zunutze gemacht, dass dies aktiv sind bei wärmeren Temperaturen, im Innenraum aber übers ganze Jahr; die Eiablage erfolgt in der Regel im Frühling/ Frühsommer.

Bekämpfung der Schädlinge Starker Pilz- oder Insektenbefall im Gebäude ist meist auf einen konstruktiven oder bauphysikalischen Mangel zurückzuführen. Bevor ein Befall bekämpft wird, müssen diese Mängel behoben werden. Stark befallenes Holz wird dabei mit dem geeigneten Holz ersetzt.

Eine Bekämpfung des Schädlings ist nur bei aktivem Befall nötig und dort auch nur dann, wenn eine weitere Ausbreitung des Schädlings nicht ausgeschlossen werden kann. Die Arbeiten sind durch qualifizierte Fachleute auszuführen. Grösstenteils ist der Umgang mit den Stoffen und Zubereitungen bewilligungspflichtig. Die Behandlungsart ist zu protokollieren und zu archivieren.

Im Folgenden werden einige Möglichkeiten zur Behandlung kurz erläutert.

Behandlung mittels Änderung des Umgebungsklimas Wenn das Bauteil – aufgrund einer Änderung der klimatischen Umgebungsbedingungen ausgetrocknet ist - findet in der Regel keine Rückkehr des pflanzlichen Schädling statt. Lediglich beim Echten Hausschwamm wird vermutet, dass er bis zu 10 Jahre in eine Trockenstarre fallen kann und bei «idealen» Bedingungen wieder wächst.

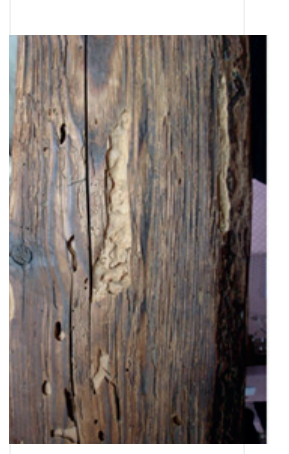

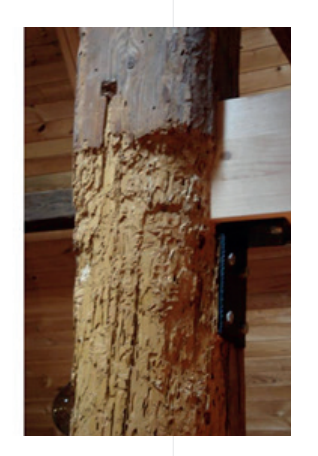

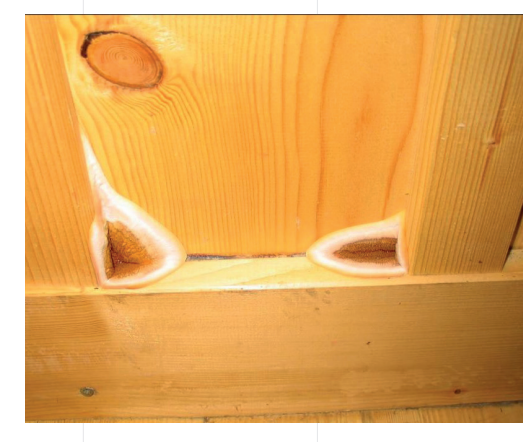

B 28 Schädlingsbefall eines Holzbauteils

Oben: Schadensbild eines Hausbocks an einem Pfosten in einem ausgebautem Dachstock, Quelle: Stalder (2021)

Unten: Schadensbild eines Hausschwammes, Quelle: Stalder (2021)

Behandlung/ Massnahmen mit Holzschutzmitteln Diese Schutzmittel werden mittels Spritzen, Streichen, Bohrlochtränkung oder Injektionsverfahren eingebracht. Beim Injektionsverfahren wird das Holzschutzmittel in das Holz injiziert.

Für die Behandlung mit wirkstoffhaltigen Holzschutzmitteln ist zwingend eine Fachbewilligung Holzschutz notwendig. Der Beizug eines Lignum-Holzschutzspezialisten wird empfohlen. Ein Adressverzeichnung entsprechender Fachpersonen ist unter www.lignum.ch/holz\_a\_z/holzschutz/ zu finden. Für weiterführende Informationen zur Anwendung von Holzschutzmitteln wird auf das Merkblatt der DGfH «Sonderverfahren zur Behandlung von Gefahrstellen» (2002) verwiesen.

#### Behandlung mittels Thermischen Verfahren

Beim Heissluftverfahren wird die Umgebungsluft des befallenen Bauteils erwärmt, um im Bauteilkern eine Temperatur von 55°C für 1-2 Stunden zu halten. Dabei kommen – je nach Objektgrösse – Umluft- oder Heissluftöfen zum Einsatz. Diese Methode hat sich vor allem bei tierischen Holzschädlingen bewährt. Das befallene Holz muss dafür für mind. 60 Minuten auf mindestens 55°C erhitzt werden.

Bekämpfung mittels Elektrophysikalischen Verfahren In BAM (2005) wurde die Wirksamkeit von Mikrowellen zur Bekämpfung des Hausbocks (Hylotrupes bajulus) und des Echten Hausschwammes (Serpula

lacymans) in Kiefernsplintholz einer Tiefe von 4 mm erfolgreich untersucht. In dieser Untersuchung kam es im Holz zu einer Temperatur von bis zu 120 °C (Tiefe 4 mm).

Anwender geben auch eine Wirksamkeit gegenüber dem gewöhnlichem Nagekäfer (Anobium punctatum) an. Das befallene Holz muss dafür für mind. 60 Minuten auf mindestens 55°C erhitzt werden. Erfahrung mit der Anwendung eines Mikrowellengerätes in der Praxis hat die Firma Le Guepier au Travail (http:// www.leguepierautravail.ch/) oder Desinfecta AG (https://www.desinfecta.ch/de/page/Leistungen/ Behandlungen/Mikrowellenverfahren-60584).

#### Behandlung mittels Begasungsverfahren

Begasungsverfahren werden in der Schweiz ausser zur Behandlung von kulturhistorischen Gegenständen und Skulpturen nur vereinzelt zur Abtötung von holzzerstörenden Insekten in Schnittholz und Möbeln angewendet.

#### Behandlung mittels biologischer Verfahren

Bei dieser Methode kommen natürliche Frassfeinde der Schädlinge zum Einsatz oder es werden entsprechende Fallen aufgestellt.

Die vorgestellten Methoden sind in Tabelle T5 mit Angabe der Wirksamkeit gegen Pilze und/ oder Insekten dargestellt. Zudem ist ersichtlich, dass als vorbeugendes Verfahren lediglich die Flüssigkeits-/ Schaumbehandlung geeignet ist.

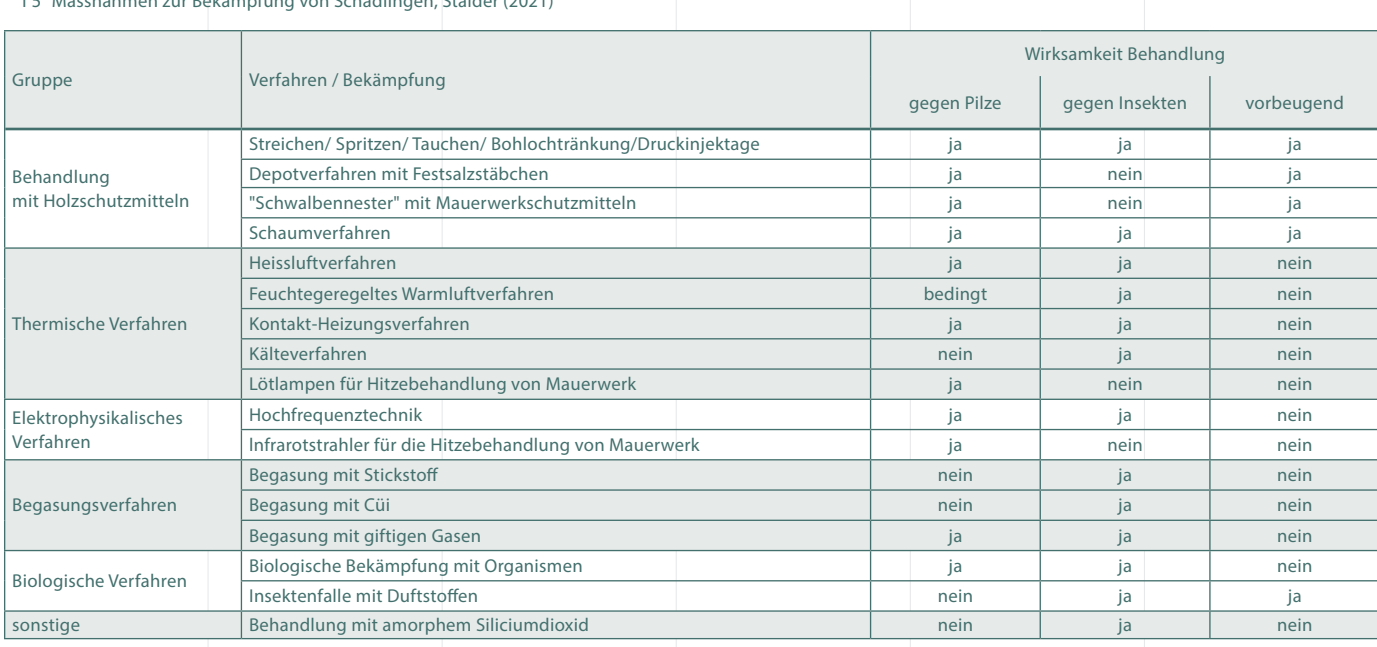

T 5 Massnahmen zur Bekämpfung von Schädlingen, Stalder (2021)

### 3.4 **Schadstoffe**

Schadstoffe können in Gebäuden auftreten. Es wird ein Einblick über mögliche Gebäudeschadstoffe sowie deren Gefahrenpotential gegeben.

#### Einleitung

Neben der Verantwortung gegenüber der Gesundheit der Gebäudenutzenden, bestehen für Besitzer bzw. Bauherren verschiedene weitere gesetzliche Pflichten, betreffend notwendige Abklärungen von Gebäudeschadstoffen im Rahmen eines Umbzw. Rückbaus. Es werden die gesetzlichen Grundlagen hierzu (wer, wann welche Pflichten hat) dargestellt. Es folgt eine kurze Beschreibung, wie bei Verdacht auf, bzw. bei Vorhandensein von Schadstoffen vorzugehen ist und an wen man sich wenden kann, um Schaden an Mensch und Umwelt zu verringern.

#### Grundlagen

Asbest

#### 30

Asbest bezeichnet eine Gruppe von mineralischen Fasern, die in bestimmten Gesteinen vorkommen. Man unterscheidet zwei Hauptgruppen: Serpentinasbeste und Amphibolasbeste. Asbest befindet sich zum Teil oberflächlich, meistens ist er jedoch in Felsmaterial eingeschlossen.

Chemisch gehören Asbeste in die Gruppe der Silikate. Das Besondere des Asbests liegt in seiner beständigen, faserigen Struktur.

Asbest hat u.a. folgende Eigenschaften: hitzebeständig bis 1000ºC resistent gegenüber vielen aggressiven Chemikalien

hohe elektrische und thermische Isolierfähigkeit

hohe Elastizität und Zugfestigkeit

lässt sich gut in verschiedene Bindemittel einarbeiten

Dank seiner einzigartigen Eigenschaften wurde Asbest in Industrie und Technik, aber auch im Hochbau vielfältig eingesetzt. Asbesthaltige Produkte wurden im Hochbau von ca. 1904 bis zu seinem Verbot 1991 verwendet. Besonders häufig war der Einsatz dieser Produkte zwischen 1950 und 1970.

Auf der Website der SUVA gibt es weiterführende Informationen: Anhand von Factsheets wird die Vorgehensweise zu konkreten asbesthaltigen Materialien gegeben. Ebenfalls findet man dort ein virtuelles Asbesthaus, in dem die häufigsten Vorkommnisse von Asbest virtuell angezeigt werden. Links dazu befinden sich in den Referenzen.

#### PCB / CP

Polychlorierte Biphenyle (PCB) sind synthetisch hergestellte

technische Öle, deren negative Auswirkung auf Mensch und Umwelt erst nach jahrzehntelanger Verwendung in zahlreichen Produkten nachgewiesen wurde. Sie können zu Belastungen der Innenraumluft führen. Einsatzzweck von PCB:

als Weichmacher in Dichtungsmassen von Dilatations-, Bewegungsund Anschlussfugen, um deren Elastizität langfristig zu gewährleisten, als Weichmacher in Farben, Lacken und Korrosions- und Dichtungsschutz-Beschichtungen,

als isolierende Flüssigkeit, Kühl- oder dielektrische Flüssigkeit in Transformatoren oder elektrischen Kondensatoren und in Ölradiatoren und in elektrischen Kabeln.

PCB wurden ab 1929 grosstechnisch eingesetzt. 1972 wurde ihr Einsatz in offenen Systemen (Dichtungen, Farben, Lacke, Beschichtungen) in der Schweiz offiziell verboten, wurde aber noch bis 1975 importiert. Das generelle PCB-Verbot ist seit 1986 in Kraft. Als Nachfolgeprodukt wurden Chlorparaffine (CP) eingesetzt. Da sie ähnliche technische und toxische Eigenschaften aufweisen, wurde deren Einsatz aber seit 2006 eingegrenzt.

Betroffen sind insbesondere grosse Betonbauten aus der Zeit von 1955 bis 1975, die PCB-haltige Fugendichtungen im Innenbereich aufweisen (Fensteranschlussfugen, Dilatationsfugen mit Kontakt zur Innenraumluft).

PCB sind schwer abbaubar und reichern sich insbesondere in der Nahrungsmittelkette (fettreiche Nahrungsmittel tierischen Ursprungs) an. Bei Entwicklung von Wärme oder Verbrennung können PCB Dioxine und Furane freisetzen.

#### PAK

PAK (Polyzyklische aromatische Kohlenwasserstoffe) sind natürliche Bestandteile von Kohle und Erdöl. Unter PAK werden Kohlenwasserstoffverbindungen zusammengefasst, deren Molekülgerüst aus miteinander verbundenen Benzolringen besteht. PAK kommen in der Umwelt als komplexe Gemische aus mehr als hundert verschiedenen Verbindungen vor.

Naphthalin ist der chemisch einfachste, bicyclische aromatische Kohlenwasserstoff mit charakteristischem Geruch nach Mottenpulver/Teer. Benzo(a)pyren gilt als der giftigste PAK.

PAK entstehen auch bei unvollständigen Verbrennungsprozessen von Kohle, Heizöl, Treibstoff, Holz oder Tabak. An Russpartikel

gebunden gelangen sie in die Umgebungsluft. Gummimaterialien wie Autopneus oder Werkzeuggriffe können ebenfalls PAK enthalten. Für das Thema Gebäudeschadstoffe tritt PAK in erster Linie in Holzschutzmittel, Bitumenbahnen, Kork, Farben und Schlacke auf.

#### Blei

Blei ist ein natürliches Schwermetall, welches man überall in der Umwelt findet. Anthropogene Bleiquellen sind z.B. alte Farbund Rostschutzanstriche, bleihaltige Künstlerfarben (Ölfarben), gebeiztes Wildfleisch und Tabakrauch, um nur die Wichtigsten zu nennen.

Bleihaltige Pigmente in Farben wurden bis in den 50iger Jahren in Ölfarben verwendet. Gewisse Rezepturen konnten bis zu über 50 Gewichtsprozent Blei enthalten. Später sank der Bleigehalt auf etwa 7 % herab. Heute gibt es häufig noch alte bleihaltige Anstrichschichten auf Holzfenstern.

#### Radon

Radon ist ein im Boden entstehendes natürliches radioaktives Edelgas, es entsteht als Teil der Uranzerfallsreihe. Uran ist überall im Untergrund vorhanden. Beim natürlichen Zerfall von Uran entsteht unter anderem Radium und daraus Radon. Radonatome können weiter zerfallen. Diese sogenannten Radonfolgeprodukte sind auch radioaktiv und schweben in der Luft.

Die Ausbreitung von Radon ist stark abhängig vom Untergrund. Je durchlässiger der Untergrund, desto eher kann Radongas bis zur Erdoberfläche aufsteigen. Eine hohe Durchlässigkeit finden wir bei feinsten Hohlräumen (Poren), bei grösseren Hohlräumen (Spalten, Klüften, Schutthalden oder in Bergsturzgebieten) und in Karstgebieten oder Höhlensystemen. Durch dichte Tonschichten dringt Radon kaum hindurch. Lokale Unterschiede sind deshalb sehr ausgeprägt. In der Schweiz kommen hohe Radonkonzentrationen hauptsächlich in den Alpen und im Jura vor. Aber auch im Mittelland können Gebäude eine hohe Radonbelastung aufweisen, da Radon überall vorkommen kann.

Potentiell betroffen von einer zu hohen Radonkonzentration sind Kellerräume (vor allem mit Naturboden) und allenfalls Räume in Erdgeschosswohnungen in radonbelasteten Gebieten. Gleichwohl können aufgrund unterschiedlicher Untergründe und Bauweisen, selbst bei benachbarten Bauten, unterschiedliche Radonkonzentrationen vorkommen.

#### VOC

Die englische Abkürzung VOC (Volatile Organic Compounds) bezeichnet die Gruppe der flüchtigen organischen Verbindungen. VOC umschreibt gas- und dampfförmige Stoffe organischen Ursprungs in der Luft. Viele hundert verschiedene Einzelverbindungen können in der Luft gemeinsam auftreten. VOC entstehen aus sehr unterschiedlichen Quellen. Mögliche Innenraumquellen sind Produkte und Materialien zum Bau von Gebäuden und zur Innenausstattung (zum Beispiel Fussboden-, Wand- und Deckenmaterialien, Farben, Lacke, Klebstoffe, Möbel und Dekormaterialien). Bedeutsam sind zudem Pflege-, Reinigungs- und Hobbyprodukte, auch Tabakrauchen, selbst die Nahrungsmittelzubereitung sowie der menschliche Stoffwechsel.

#### **Kohlenwasserstoffe**

Mineralische Kohlenwasserstoffe sind wesentlicher Bestandteil des Erdöls und werden durch Raffination als Fraktionen unterschiedlicher Siedebereiche daraus isoliert. Entsprechend reicht die Bandbreite der möglichen Konsistenz von flüssig und leicht beweglich (Benzin) bis hin zu wachsartig fest. Die einzelnen Fraktionen sind als Benzine, Kerosine, Dieselöle, Heizöle, Schmieröle, Paraffin und Mineralwachse im Handel. Sie sind leichter als Wasser und mit Wasser nicht mischbar, jedoch in geringem Umfang darin löslich.

Beim Gebäuderückbau ist vor allem im Bereich von Werkstätten, Heizungen, Maschinenstandorten und Lager- oder Umfüllbereichen auf Verunreinigungen der Bausubstanz zu achten.

#### Gefährdung für Mensch und Umwelt

Die verschiedenen Gebäudeschadstoffe sind sehr unterschiedlich schädlich. Während die einen den Menschen direkt, jedoch nicht die Umwelt betreffen (Asbest, Radon, Blei), sind andere für die gesamte Umwelt inkl. Menschen schädlich (PCB / CP usw.). Während einige Stoffe vom Menschen hergestellt oder Nebenprodukte sind (PCB / CP, VOC, Asbest), kommen andere Stoffe natürlich vor (Radon).

#### Asbest

Der Hauptaufnahmeweg für Asbest verläuft über den Atemtrakt. Daher betreffen die Atmungsorgane die häufigsten Erkrankungen, die durch Asbest verursacht werden: Asbestose (Staublunge) und Lungenkrebs (Bronchialkarzinom). Weiter gibt es Erkrankungen am Brustfell / Bauchfell: Pleuraplaques, Malignes Mesotheliom. Allen gemein ist die lange Zeit von Exposition bis zum Ausbruch der Krankheit.

Das Asbestverbot untersagt die Verwendung der meisten asbesthaltigen Erzeugnisse und Gegenstände ab 1. März 1990. Für bestimmte Anwendungen gab es Übergangsfristen bis 1. Januar 1995. Die Anwendung von Spritzasbest wurde bereits 1975/1976 eingestellt.

#### PCB / CP

PCB /CP kann über Nahrung, Inhalation und Hautkontakt aufgenommen werden. Es ist schon in minimalen Konzentrationen schädlich.

Typische chronische Auswirkungen einer PCB-Vergiftung sind das Auftreten von Chlorakne, Haarausfall, Hyperpigmentierungen, Leberschäden, Fehlbildungen bei Embryos und Schädigung des Immunsystems (Immuntoxizität). Ein generelles PCB-Verbot ist seit 1986 in Kraft, der Einsatz von CP wurde seit 2006 eingegrenzt.

#### PAK

Der Mensch kann PAK aufnehmen, indem er PAK-haltige Partikel einatmet, PAK-haltige Nahrungsmittel isst oder mit PAK-haltigen Materialien in Hautkontakt kommt. Einige PAK können das Erbgut schädigen, Krebs erzeugen oder die Fortpflanzung und die Entwicklung des Ungeborenen beeinträchtigen.

Da PAK giftig sind, existieren verschiedene Gesetzesvorschriften, die den PAK-Gehalt von Lebensmitteln und gewissen Verbraucherprodukten (z. B. auch in Gebäuden), sowie die Umweltbelastung mit PAK wirksam einschränken.

#### Blei

Blei nimmt der Mensch in Form von Bleiverbindungen über die Atemluft, die Nahrung und das Trinkwasser auf. Blei wird im Körper in den Knochen, den Muskeln und im Gehirn abgelagert und bleibt dort über Jahre gespeichert. Aus diesen Depots wird es allmählich freigesetzt, sodass die Blutkonzentration noch Jahre nach einer Bleibelastung erhöht sein kann.

Blei schädigt das Nervensystem besonders während der Entwicklung. Deshalb sind Ungeborene und Kleinkinder speziell gefährdet, wenn sie zu hohen Bleimengen ausgesetzt sind. Eine Bleivergiftung kann müde und reizbar machen und die Reaktionen verlangsamen. Auch verminderte Intelligenz, irreparable Hirnschäden, Krämpfe und Koma sind typische Folgen einer Bleivergiftung, die mitunter sogar tödlich sein kann. Blei kann auch Fehlgeburten auslösen, und gewisse Bleiverbindungen können Krebs verursachen.

Verschiedene Gesetze – z. B. Chemikalien-Risikoreduktions-Verordnung (ChemRRV) – sorgen für eine niedrige und damit unbedenkliche Bleibelastung.

#### Radon

Die Radonfolgeprodukte sind radioaktiv und schweben in der Atemluft. In Innenräumen lagern sie sich allmählich an Gegenständen, Staubpartikeln und feinsten Schwebeteilchen, sogenannten Aerosolen, an. Sie können beim Einatmen in die Lunge gelangen, sich auf dem Lungengewebe ablagern und dieses bestrahlen. Dies kann zu Lungenkrebs führen.

Aktuell legt die Strahlenschutzverordnung (StSV, 2021) in Art. 155 für Räume, in denen sich Personen regelmässig während mehrerer Stunden pro Tag aufhalten, einen Referenzwert von 300 Bq/m<sup>3</sup> fest. Dieser Wert ist also nicht ein Grenzwert (der keine Aussage über die Gesundheitsgefährdung macht und nicht überschritten werden darf), sondern er dient als Massstab für die Prüfung der Angemessenheit von Massnahmen.

#### VOC

Flüchtige organische Verbindungen (VOC) verdunsten rasch und sind besonders in geschlossenen Räumen ein Gesundheitsrisiko. VOC reizen Nase und Hals und können zu allergischen Hautreaktionen, Atembeschwerden, Müdigkeit, Kopfschmerzen und Asthma führen. Benzol als bekanntester Vertreter der VOC kann Leukämie verursachen. Üblicherweise sind einzelne VOC-Konzentrationen sehr gering und gesundheitliche Beeinträchtigungen nicht zu befürchten.

Konzentrationen, die gesundheitliche Beeinträchtigungen bewirken, können unmittelbar nach Bau- und umfangreichen Renovierungsmassnahmen auftreten, sowie bei unsachgemässer Verarbeitung und massivem Einsatz wenig geeigneter Produkte.

#### Kohlenwasserstoffe

Grundsätzlich ist zu sagen, dass von den aromatenhaltigen Kohlenwasserstoffen (z.B. PAK) grössere gesundheitliche Gefahren ausgehen als von den hier genannten mineralischen Kohlenwasserstoffen (Aliphate). Eine Ausnahme bildet das n-Hexan, das neurotoxische Wirkungen besitzt.

#### Gesetzliche Grundlagen Bauherr

Gemäss Bauarbeiterverordnung (BauAV, 2011) muss der Bauherr für die Gesundheit aller auf der Baustelle arbeiten Personen Sorge tragen:

Artikel 3:

1. Bauarbeiten müssen so geplant werden, dass das Risiko von Berufsunfällen, Berufskrankheiten oder Gesundheitsbeeinträchtigungen möglichst klein ist und die notwendigen Sicherheitsmassnahmen, namentlich bei der Verwendung von Arbeitsmitteln, eingehalten werden können.

Weiter muss er bei Verdacht auf besonders gesundheitsgefährdende Stoffe wie z. B. Asbest die Risiken bewerten und Massnahmen planen (Artikel 1 bis 5). Die SUVA hat diverse Richtlinien zum Arbeiten mit Schadstoffhaltigen Materialien herausgegeben, beispielsweiser für Asbest, (SUVA, 10. Juni 2015).

#### Es gilt bezüglich Bauabfälle die Verordnung über die Vermeidung und die Entsorgung von Abfällen (VVEA, 2021):

Artikel 16:

- 1. Bei Bauarbeiten muss die Bauherrschaft der für die Baubewilligung zuständigen Behörde im Rahmen des Baubewilligungsgesuchs Angaben über die Art, Qualität und Menge der anfallenden Abfälle und über die vorgesehene Entsorgung machen, wenn: a) voraussichtlich mehr als 200 m3 Bauabfälle anfallen; oder b) Bauabfälle mit umwelt- oder gesundheitsgefährdenden Stoffen wie polychlorierte Biphenyle (PCB), polycyclische aromatische Kohlenwasserstoffe (PAK), Blei oder Asbest zu erwarten sind.
- 2. Sofern die Bauherrschaft ein Entsorgungskonzept nach Absatz 1 erstellt hat, muss sie der für die Baubewilligung zuständigen Behörde auf deren Verlangen nach Abschluss der Bauarbeiten nachweisen, dass die angefallenen Abfälle entsprechend den Vorgaben der Behörde entsorgt wurden.

Gemäss Strahlenschutzverordnung [StSV, 2021] hat der Eigentümer einer Liegenschaft dafür Sorge zu tragen, dass der Referenzwert von 300 Bq/m<sup>3</sup> eingehalten wird:

Artikel 163 Radonschutz bei Neu- und Umbauten:

2. <sup>D</sup>ie Gebäudeeigentümerin oder der Gebäudeeigentümer oder bei Neubauten die Bauherrin oder der Bauherr ist dafür besorgt, dass dem Stand der Technik entsprechende präventive bauliche Massnahmen getroffen werden, um eine Radongaskonzentration zu erreichen, die unter dem Referenzwert nach Artikel 155 Absatz 2 liegt. Erfordert es der Stand von Wissenschaft und Technik, so ist eine Radonmessung nach Artikel 159 Absatz 1 durchzuführenen.

#### Durchführung

Die an einer Asbest-Sanierung beteiligten Firmen haben gemäss eidgenössischer Koordinationskommission für Arbeitssicherheit (EKAS, 2008) vorzugehen. In dieser EKAS-Richtlinie sind Massnahmen zum Schutz der Umwelt, der Arbeitenden und der Bevölkerung festgelegt. Für die weiteren Gebäudeschadstoffe gibt es teilweise noch keine eigenen Richtlinien, hier ist jedoch analog vorzugehen.

#### Vorgehen

Die Feststellung, ob in einem Gebäude Gebäudeschadstoffe vorkommen, ist von einer anerkannten Fachperson durchzuführen. Dabei sind auch Angaben wie Baujahr bzw. Durchführungsjahr allfälliger Umbauten von Wichtigkeit.

#### Akkreditierte Fachspezialisten

Die verschiedenen Schritte zu einer möglichen Sanierung braucht unterschiedliche Fachspezialisten. Eine Übersicht ist in Tabelle T6 gegeben.

#### Istzustand feststellen

Um festzustellen, ob und welche Schadstoffe in einem Gebäude vorhanden sind, wird eine Ortsbegehung durchgeführt. Dabei wird durch den Gebäudeschadstoffdiagnostiker jeder Raum untersucht. Es wird entweder aufgrund visueller Einschätzung Material als schadstoffhaltig eingestuft oder es werden Proben genommen, die dann zur Analyse in ein FACH-anerkanntes Labor gesendet werden. Aufgrund der Analyseergebnisse wird eine Dringlichkeitsanalyse gemacht und für jedes schadstoffhaltige Material aufgezeigt, in welchem Zeithorizont und bei welcher Nutzung hier Handlungsbedarf besteht: Dies betrifft in erster Linie die Einschätzung bei normaler Nutzung bzw. was bei einem Umbau zu beachten ist.

#### Sanieren

Aufgrund der vom Gebäudeschadstoff-Diagnostiker fest gelegten Dringlichkeit sind die Gebäudeschadstoffe zu sanieren. Die Durchführung einer Sanierung kann teilweise von einem

normalen Unternehmer oder aber nur von einem anerkannten Spezialunternehmer durchgeführt werden. Nach einer Sanierung kann durch eine Luftmessung [VDI, 2004] geprüft werden, ob der Grenzwert der lungengängigen Asbestfasern unter den gesetzlichen Bestimmungen liegt.

Vom Bauherr ist eine Sanierung bezüglich Kosten und Zeitplanung zu berücksichtigen bzw. einzuplanen. Im Werkvertrag ist zu regeln, wie vorzugehen ist, auch, wenn nach Aufnahme der Bauarbeiten asbesthaltige Materialien entdeckt werden oder wenn bezüglich bestimmter Materialien der Verdacht aufkommt, dass sie asbesthaltig sein könnten.

T6 Auszug aus dem Messprotokoll zur Holzfeuchte

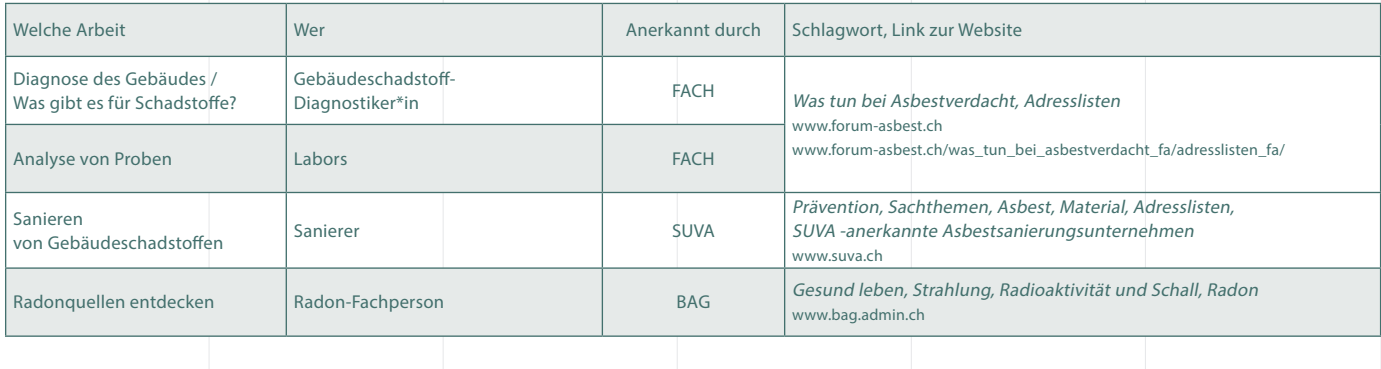

#### Weiterführende Links

BAG – Bundesamt für Gesundheit: www.bag.admin.ch

EKAS – Eidgenössische Koordinationskommission für Arbeitssicherheit: www.ekas.ch

Fachverbände Asbest

- FACH Forum Asbest Schweiz: www.forum-asbest.ch
- VABS Vereinigung Asbestberater Schweiz: www.asca-vabs.ch
- FAGES Schweizerische Fachverband Gebäudeschadstoffe: www.fages.org

Radon: Liste der Radonfachpersonen www.bag.admin.ch [Gesund leben] [Strahlung, Radioaktivität & Schall] [Radon] [Beratung durch Radonfachpersonen] oder direkt: www.bag.admin.ch/bag/de/home/gesund-leben/umwelt-und-gesundheit/strahlung-radioaktivitaetschall/radon/beratung-durch-radonfachpersonen.html

SUVA – Schweizerische Unfallversicherung: Factsheets: unter www.suva.ch [Prävention] [Sachthemen] [Asbest] findet man sämtliche Factsheets, direkt: www.suva.ch/de-ch/praevention/sachthemen/asbest#uxlibrary-material=18c04c0ab34742769f721ad96b28c15a&ux library-material-filter=materialGroup:all

Asbesthaus: unter www.suva.ch [Prävention] [Sachthemen] [Asbest] findet man das virtuelle Asbesthaus, direkt: www.suva.ch/\_static/ flash/asbesthaus/asbest-de.html

VDI: www.vdi.de

### 3.5 Methoden zur digitalen Dokumentation

Zur Dokumentation der Bauaufnahme stehen diverse Möglichkeiten zu Verfügung. Neben den klassischen – analogen – Methoden sind zwei Beispiele für die Dokumentation per App aufgezeigt.

Einleitung

Zur Dokumentation der Bauaufnahme stehen diverse Möglichkeiten zu Verfügung. In klassischen Bestandsaufnahmen werden in der Regel Notizen/ Zeichnungen etc. mithilfe von physischen (Papier-) Plänen durchgeführt. Masse, Materialien etc. werden notiert und Fotos mittels einer Tabelle einer Position am Bauwerk zugeordnet. Diese Vorgehensweise erwies sich vor Ort zwar als praktisch und zeitsparend, zog aber bei der Auswertung im Büro einiges an Aufwand nach sich. Ziel war es, die Dokumentation vor Ort derart zu gestalten, dass sie 1:1 in einen Bericht übernommen werden kann.

Gesucht wurde also eine Möglichkeit, den IST-Zustand vor Ort mit den vorhandenen Unterlagen abzugleichen, Abmessungen und Bauteilstärken direkt in die Pläne einzuarbeiten, Bauteilaufbauten und-materialien mit einer Skizze darzustellen, Schäden und Verformungen visuell zu dokumentieren und die Zuordnung von Fotos zu vereinfachen. Aufgrund der notwendigen Zeichenarbeiten vor Ort (z.B. Bauteilaufbauten) wurde sich für ein Tablet statt für ein Laptop entschieden. Für

die vielschichtigen Aufgaben wurden die Anwendung der Apps «Bluebeam Revu» und «Sketches» aufgezeigt. Die Anwendungsspektren der Apps sind in Tabelle T7 aufgezeigt.

Zu einer aussagekräftigen Bestandsaufnahme gehören in der Regel nachfolgende Arbeiten. Je nach Zweck der Aufnahme kann die Bearbeitungstiefe variieren.

- Kontrolle und ggf. Korrektur/ Ergänzung der vorhandenen Planunterlagen bzgl. Abmessungen und Bauteilstärken
- Dokumentation der Bauteilaufbauten und-materialien Dokumentation sichtbarer Schäden/Verformungen am Gebäude

ausführliche Fotodokumentation

Als Grundlagen zur Dokumentation dienen dabei in der Regel:

Planunterlagen, meist im Massstab 1:100

T 7 Methoden der digitalen Kartierung

![](_page_33_Picture_188.jpeg)

#### Bluebeam Revu

In die Bluebeam Revu App werden die vorhandenen Planunterlagen als pdf-Datei eingelesen.

Die App Bluebeam Revu bietet folgende Möglichkeit:

Abgleich der vorhandenen Planunterlagen mit dem IST-Zustand vor Ort

direktes Messen innerhalb der eingelesenen Planunterlagen direktes Bemassen von Räumen, Bauteilen etc.

Kartierung und damit direkte Zuordnung von speziellen Messungen (Bohrwiderstand, Holzfeuchte etc.)

Kartierung und damit direkte Zuordnung von Detailskizzen zu Bauteilaufbauten

Lokalisation der Fotos mit Angabe der Blickrichtung und direkte Verlinkung mit Foto (Klick auf Symbol)

#### Nachteile der Bluebeam Revu App:

Leider wird keine automatisierte fortlaufende Beschriftung der Fotos im Dokument gemacht. Dies wäre hilfreich, um eine dem Bericht angehängte Fotodokumentation mit der Kartierung zu verlinken.

T 8 Darstellungsempfehlung für Kartierung von Messstellen im Plan

![](_page_34_Picture_176.jpeg)

![](_page_34_Figure_12.jpeg)

B 29 Anwendung von Bluebeam Revu

Beispiel einer Kartierung

#### Sketches

Die App Sketches bietet folgende Möglichkeiten:

Skizzieren von Bauteilaufbauten mit Beschriftungen wie Masslinien, Materialien etc.

Schadenskartierung anhand farblicher Markierungen/Schraffierungen auf Grundlage eines Fotos

Darstellung und Beschriftung von Besonderheiten vor Ort mithilfe von Skizzen auf Fotos

![](_page_35_Figure_5.jpeg)

![](_page_35_Picture_6.jpeg)

B 30 Anwendungsbeispiele in Sketches Links, Oben: Skizze eines Deckenaufbaus und dazugehörigem Foto Links, Unten: Handbemassung in einem Foto

T9 Darstellungsempfehlung für Kartierung von Messstellen im Plan

![](_page_35_Picture_182.jpeg)

![](_page_35_Picture_10.jpeg)

B 31 Beispiel einer Schadenskartierung Rechts: Farbliche Markierungen/Schraffierungen auf Grundlage eines Fotos in Sketches

#### Literatur

Durrer N., Kayser S. (2021). Digitale Bauaufnahme und Nutzungsmöglichkeiten für Direktanwender, Semesterarbeit Berner Fachhochschule, AHB Nr. H /0801/1205/1022 /2121/0

- Bruschke A. (2020). Praxis Ratgeber zur Denkmalpflege Bauaufnahme, Teil 1., 2016, unter https://www.deutsche-burgen.org/de/institut/assets/pdf/nr14.pdf, Download am 16.11.2020
- Bruschke A. (2019). Bauaufnahme Planung und Ausführung: Entwicklung von Standards für Bauaufnahmen, Fachseminar: Bauaufnahme - Planung und Ausführung PROPSTEI Johannesberg Fortbildung in Denkmalpflege und Altbauerneuerung, Fulda
- Burger K., Elter P., Holm K. und Kämmer U. (2018). Das dichte Flachdach, In: Bauphysik-Kalender (2018) Feuchteschutz und Bauwerksabdichtung, 335-360
- Cramer J., Breitling S. (2007). Architektur im Bestand. Planung, Entwurf, Ausführung. Basel: Birkhäuser Verlag AG.
- DGfH (2002). Merkblatt: Sonderverfahren zur Behandlung von Gefahrstellen, 09, Deutsche Gesellschaft für Holzforschung e.V.
- Du Q. P., Geissen A., Noack D. (1991). Die Genauigkeit der elektrischen Holzfeuchtemessung nach dem Widerstandsprinzip, Holz als Roh- und Werkstoff 49, 1-6
- Eckstein G. (2003). Empfehlungen für Baudokumentationen, Arbeitsheft 7, Landesdenkmalamt Baden-Württemberg, Konrad Theiss Verlag, Stuttgart
- Franke S. , Franke B. (2021) Methoden der Zustandserfassung, In: Zustandserfassung und Erhaltung von Holztragwerken, S. 55 - 64, Berner Fachhochschule, Biel
- Fuhrmann C., Pizio S. (2019) Erhaltung von Holztragwerken, Lignatec Nr. 31, Lignum Holzwirtschaft Schweiz, Zürich
- Graf E., Meili M. (2001). Holzzerstörende Pilze und Insekten, Lignatec Nr. 14, Lignum Holzwirtschaft Schweiz, Zürich
- Grosser D., Hertel H., Radovic B., Willeitner H. (2013). Holzschutz: Praxiskommentar zu DIN 68800 Teile 1 bis 4, Beuth Verlag, Berlin
- Müller A., Angst C., Bueche, N., Schiere, M., Bonifacio, S. (2021). Asphaltbeläge auf Holzbrücken, Synthesebericht der Versuche und Untersuchungen, Forschungsbericht Nr. R.009301-10-74FE-01, Berner Fachhochschule, Biel.
- Müller A., Franke B. (2021) Zustandserfassung Einführung und Methodik, In: Zustandserfassung und Erhaltung von Holztragwerken, S. 19 - 33, Berner Fachhochschule, Biel
- Niemz P. (1993). Physik des Holzes und der Holzwerkstoffe, DRW-Verlag Weinbrenner, Leinfelden-Echterdingen
- Niemz P., Sonderegger W. (2017) Physik des Holzes und der Holzwerkstoffe, Carl Hanser Verlag GmbH & Co. KG
- Plarre R., Göller S. (2005) Materialschutz gegenüber Pilzen und Insekten: «Einsatz von Mikrowellen gegen Holzschädlinge», Untersuchungsbericht Nr. IV.1/7877 vom 12.05.2005, Bundesanstalt für Materialforschung und -prüfung (BAM), Arbeitsgruppe IV.11, https://www.ecomicrowaves.com/bam-untersuchungsbericht/, online am 11.08.2021
- Simpson W. (1973). Predicting equilibrium moisture content of wood by mathematical models, Wood and Fiber, 5 (1), 41-49
- Smiley S. (2019) A Tag, A Label, An Inlay. AtlasRFIDstore, 1 May 2019, www.atlasrfidstore.com/rfid-insider/a-tag-a-label-an-inlay.
- Stalder U. (2021) Holzzerstörende Insekten und Pilze, Methoden der Erkennung und Vorgehen, S. 35 - 44, Berner Fachhochschule, Biel
- Thümmler U., Kugele C. (2008). Johannesberger Arbeitsblätter: «Zustandskartierung für historische Holzkonstruktionen», Beratungsstelle für Handwerk und Denkmalpflege, Fulda

37

Vogel M., Huwiler U., Preile K., Müller A. (2019) Holzbausanierung digital, Forschungsbericht Nr. 74FE-R.008477-FB-01, Berner Fachhochschule, Biel

#### Normen und Richtlinien

- SIA 269:2011, Grundlagen der Erhaltung von Tragwerken, Schweizerischer Ingenieur- und Architektenverein, Zürich
- SIA 269/ 5:2011, Erhalten von Tragwerken Holzbau, Schweizerischer Ingenieur- und Architektenverein, Zürich
- SN EN 13183-1: Feuchtegehalt eines Stückes Schnittholz Teil 1: Bestimmung durch Darrverfahren; Schweizerischer Ingenieur- und Architektenverein, Zürich
- DIN 4074-1:2003 Sortierung von Holz nach der Tragfähigkeit Teil 1: Nadelschnittholz, Deutsche Institut für Normung e.V., Berlin
- DIN 68800-1:2011-10 Holzschutz Teil 1: Allgemeines, Deutsche Institut für Normung e.V., Berlin
- DIN 68800-2:2012-02 Holzschutz Teil 2: Vorbeugende bauliche Maßnahmen im Hochbau, Deutsche Institut für Normung e.V., Berlin
- DIN 68800-3:2020-03 Holzschutz Teil 3: Vorbeugender Schutz von Holz mit Holzschutzmitteln, Deutsche Institut für Normung e.V., Berlin

DIN 68800-4:2020-12 Holzschutz - Teil 4: Bekämpfungsmaßnahmen gegen Holz zerstörende Pilze und Insekten und Sanierungsmaßnahmen, Deutsche Institut für Normung e.V., Berlin

#### Software

Bluebeam Revue: https://www.bluebeam.com/ch-de/solutions/revu-ipad

Canvas: https://canvas.io/

Magicplan: https://www.magicplan.app/

Sketches: https://tayasui.com/sketches/

Sitescape: https://www.sitescape.ai/

Polycam: https://poly.cam/

#### Weiterführende Links zu Schadstoffen

BauAV, 2011, Verordnung über die Sicherheit und den Gesundheitsschutz der Arbeitnehmerinnen und Arbeitnehmer bei Bauarbeiten

EKAS, 2008, EKAS-Richtlinie 6503 Asbest

FACH, 2008, Asbest in Innenräumen - Dringlichkeit von Massnahmen

StSV, 2021, Strahlenschutzverordnung

SUVA, 2015, Arbeiten mit asbesthaltigen Materialien – Übersicht der Massnahmen

VABS, 2021, Pflichtenheft für Asbest-Diagnosen Version 1.4

VDI, 2004, VDI-Norm 3492: Messen von Innenraumluftverunreinigungen - Messen von Immissionen - Messen anorganischer faserförmiger Partikeln - Rasterelektronenmikroskopisches Verfahren

VVEA, 2015], Verordnung über die Vermeidung und die Entsorgung von Abfällen

![](_page_38_Picture_0.jpeg)

![](_page_39_Picture_0.jpeg)